# **МІНІСТЕРСТВО ОСВІТИ І НАУКИ УКРАЇНИ**

**ХАРКІВСЬКИЙ НАЦІОНАЛЬНИЙ ЕКОНОМІЧНИЙ УНІВЕРСИТЕТ ІМЕНІ СЕМЕНА КУЗНЕЦЯ**

# **Лабораторний практикум з навчальної дисципліни "СТАТИСТИКА ДЛЯ МЕНЕДЖЕРІВ"**

**для студентів спеціальності 8.03050601 "Прикладна статистика" денної форми навчання**

> **Харків ХНЕУ ім. С. Кузнеця 2016**

Затверджено на засіданні кафедри статистики та економічного прогнозування.

Протокол № 9 від 25.04.2016 р.

*Самостійне електронне текстове мережеве видання*

**Укладачі:** О. В. Раєвнєва Л. В. Гриневич

 Л 12 тика для менеджерів" для студентів спеціальності 8.03050601 **Лабораторний** практикум з навчальної дисципліни "Статис-"Прикладна статистика" денної форми навчання : [Електронне видання] / уклад. О. В. Раєвнєва, Л. В. Гриневич. – Харків : ХНЕУ ім. С. Кузнеця, 2016. – 37 с.

Подано тематику семінарських та практичних завдань навчальної дисципліни, яка має сформувати й закріпити у студентів вміння та навички щодо використання статистичних методів для обробки інформації про соціальноекономічні явища та процеси.

Рекомендовано для студентів спеціальності 8.03050601 "Прикладна статистика" денної форми навчання.

> © Харківський національний економічний університет імені Семена Кузнеця, 2016

# **Вступ**

<span id="page-2-0"></span>За останні роки найважливішим питанням статистичної практики України є адекватне інформаційне відображення соціально-економічних процесів, що відбуваються в національній економіці. Зокрема, організація збору, обробки й аналізу даних, які характеризують зміни в структурі національної економіки. Сучасний етап розвитку національної економіки потребує серйозного корегування методики збору й обробки даних у традиційних сферах статистичного спостереження: обліку основних результатів промислового та сільськогосподарського виробництва, внутрішньої і зовнішньої торгівлі, діяльності об'єктів соціальної сфери тощо. З іншого боку, зростає потреба в отриманні адекватної й повної інформації щодо останніх тенденцій розвитку національної економіки та економік інших країн. Отже, роль статистики все більше підвищується, що пов'язано з наростанням темпів економічних перетворень у країні, складністю завдань, які вирішуються, та зростанням суспільно-політичної активності.

**Метою** навчальної дисципліни "Статистика для менеджерів" є набуття майбутніми фахівцями у сфері економіки компетентностей у галузі статистичного аналізу сфери послуг, оволодіння методологічними засадами, методичними підходами та інструментарієм дослідження у сфері надання послуг населенню, тобто спектром економіко-математичних методів оцінювання та моделювання розвитку сфери послуг.

**Завданням** цієї навчальної дисципліни є набуття навичок в оцінюванні та аналізі сфери послуг із метою ухвалення управлінських рішень для забезпечення ефективного управління бізнес-структурами, що функціонує в умовах нестабільного зовнішнього середовища.

У результаті участі студентів під час проведення семінарських та лабораторних занять за цією дисципліною вони повинні:

#### **знати:**

методики статистичного дослідження підприємств та організацій, що надають послуги;

умови використання структурно-динамічного аналізу під час дослідження суб'єктів господарської діяльності;

алгоритм виконання розрахунку й застосування показників динаміки для оцінювання тенденції результативності роботи господарських суб'єктів;

передумови використання та економічний зміст індексного методу аналізу під час застосування його в дослідженні суб'єктів господарювання;

методи прогнозування фінансово-господарської діяльності за умов обмеженості інформації;

#### **вміти:**

збирати, опрацьовувати та систематизувати наявну статистичну інформацію, використовуючи наукові методи її первинного оцінювання;

аналізувати ринкову інформацію всіх видів, виконувати розрахунки й оформлювати результати;

застосовувати оптимальну систему показників для вирішення господарських ситуацій різних рівнів;

визначати фактори, які впливають на показник, і встановлювати залежність зміни показника від рівня зміни фактора;

відбирати головні та другорядні фактори впливу на визначений процес;

застосовувати комплексний статистичний аналіз соціально-економічних явищ і процесів.

У процесі викладання навчальної дисципліни основну увагу приділяють оволодінню студентами професійними **компетентностями,** що наведені в табл. 1.

Структуру складових частин професійних компетентностей та їх формування, відповідно до Національної рамки кваліфікацій України, наведено в табл. А.1 додатка А.

Таблиця 1

## **Професійні компетентності, які отримують студенти після вивчення навчальної дисципліни**

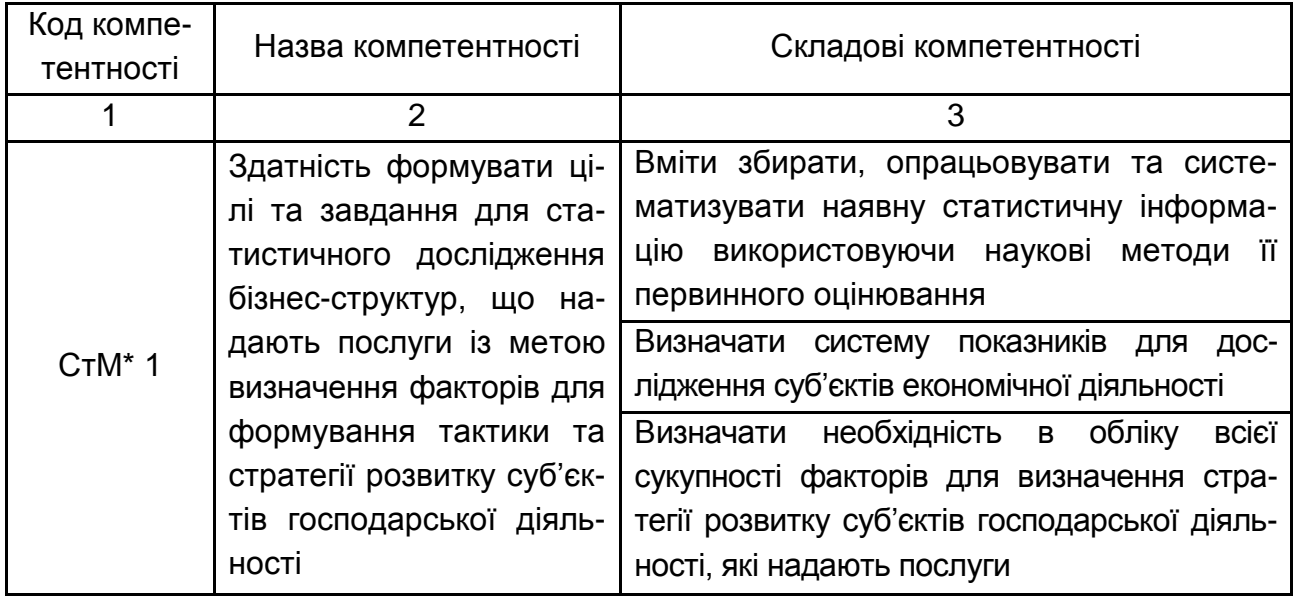

Закінчення табл. 1

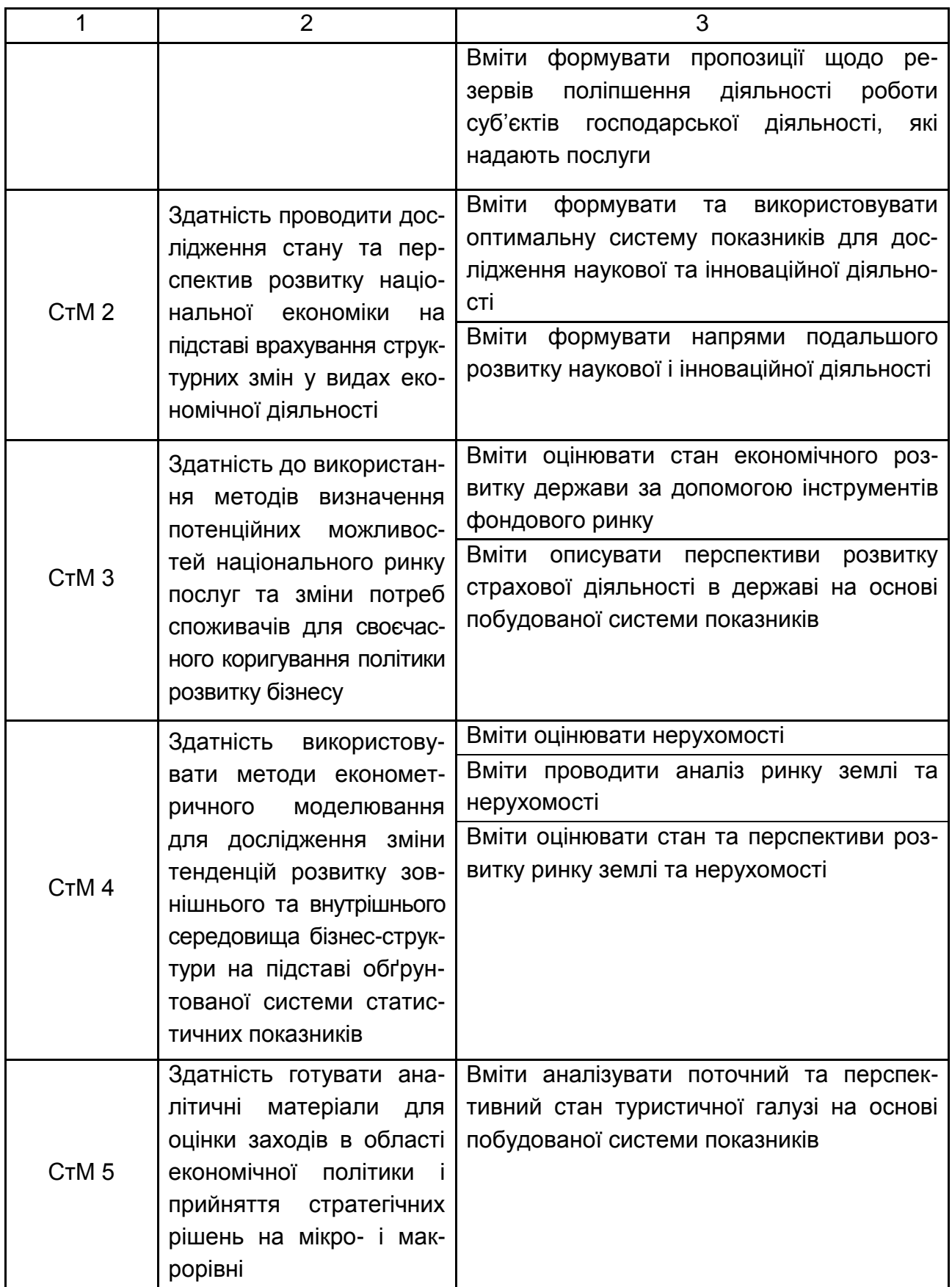

\* Статистика для менеджерів.

# <span id="page-5-0"></span>**Змістовий модуль 1. Статистичне дослідження сфери послуг у державі**

## <span id="page-5-1"></span>**Тема 1. Використання методів групування для відбору кластерів споживачів рекламної продукції**

1. Для чого використовується структуризація даних? Розкрийте суть кожного з методів структуризації даних.

2. Як правильно виконати угруповання суміжних рядків, що належать до різних структурних груп?

3. Чи обов'язково слід виконувати сортування даних перед їх структуризацією?

4. Скільки рівнів структури може містити таблиця?

5. Чим відрізняється автоматичне створення структури від підведення проміжних підсумків?

6. Що означають проміжні і загальні підсумки?

7. Для чого необхідне сортування даних перед підбиттям проміжних підсумків?

8. Які два основні методи консолідації існують в Excel? У чому відмінність двох основних методів консолідації?

9. Як досягти відновлення сумарних даних під час зміни вихідних даних?

10. Які способи зв'язування консолідованих даних з вихідними даними вам відомі?

#### <span id="page-5-2"></span>**Тема 2. Оцінка структурних зрушень на ринку медичних послуг**

**Завдання 1.** Загальні витрати на охорону здоров'я по фінансуючих організаціях (фінансових агентствах), у млн грн наведено в табл. 2.

Таблиця 2

#### **Вихідні дані**

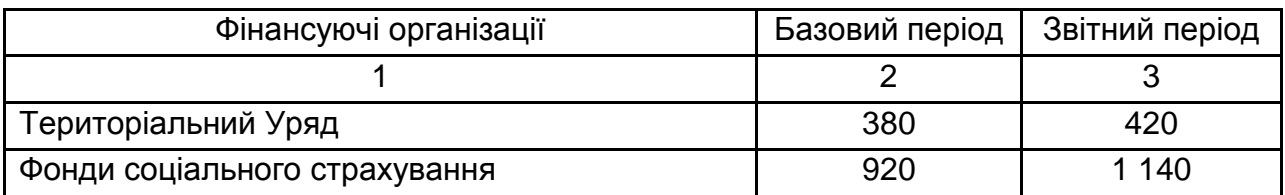

Закінчення табл. 2

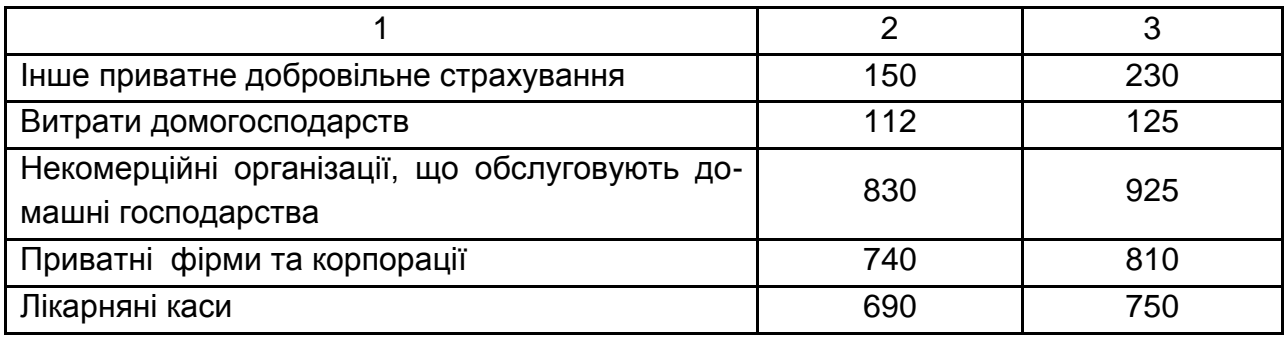

Треба проаналізувати структурні зрушення, які відбулися за два роки.

Завдання 1 складено з використанням таких показників:

• Питома вага:

$$
d = \frac{x_i}{\sum x},
$$
 (1)

де х<sub>і</sub> – елемент сукупності;

 $\Sigma x$  – сума елементів сукупності.

- Динаміка абсолютних змін  $\Delta = d_{j1} d_{j0}$ ; відносних змін % =  $d_{j1}$  /  $d_{j0}$ .
- Лінійний коефіцієнт структурних зрушень:

$$
\bar{l}_{d} = \frac{\sum_{1}^{m} |d_{j1} - d_{j0}|}{m},
$$
 (2)

де d<sub>j0</sub>, d<sub>j1</sub> – частки розподілу за базисний і звітній періоди;

m – число елементів сукупності.

#### **Вирішення**

На Листі 1 Робочої книги вводимо вихідні дані.

1. Розрахуємо питому вагу показників (рис. 1).

|                |                              |         | <b>Liprigi</b> | a popuomounte a mon  |                |
|----------------|------------------------------|---------|----------------|----------------------|----------------|
|                | $f_x$<br>$=B2/$ \$B\$9       |         |                | $=C2/\$C$9$<br>$f_x$ |                |
|                |                              |         |                |                      |                |
|                |                              |         |                |                      |                |
| ⊿              | A                            | B       | C              |                      | E              |
|                | Фінансуючи організації       | Базовий | Звітний період | питома вага          | питома вага    |
| 1              |                              | період  |                | базісний період      | звітний період |
| $\overline{2}$ | Територіальний Уряд          | 380     | 420            | $L_{10}$             | 0,10           |
|                | соціального<br>Фонди         | 920     | 1140           | 0,24                 | 0,26           |
| $\overline{3}$ | страхування                  |         |                |                      |                |
|                | Інше приватне добровільне    | 150     | 230            | 0,04                 | 0,05           |
| 4              | страхування                  |         |                |                      |                |
| 5.             | Витрати домогосподарств      | 112     | 125            | 0,03                 | 0.03           |
|                | Некомерційні організації, що | 830     | 925            | 0,22                 | 0,21           |
|                | обслуговують домашні         |         |                |                      |                |
| 6              | господарства                 |         |                |                      |                |
|                |                              |         |                |                      |                |
| $\overline{7}$ | Приватні фірми та корпорації | 740     | 810            | 0,19                 | 0,18           |
| 8              | Лікарняні каси               | 690     | 750            | 0,18                 | 0,17           |
| 9              | Всього                       | 3822    | 4400           |                      |                |

Рис. 1. **Питома вага показників**

Діапазон клітинок D2:E2 розтягуємо на увесь стовпець до рядка 8.

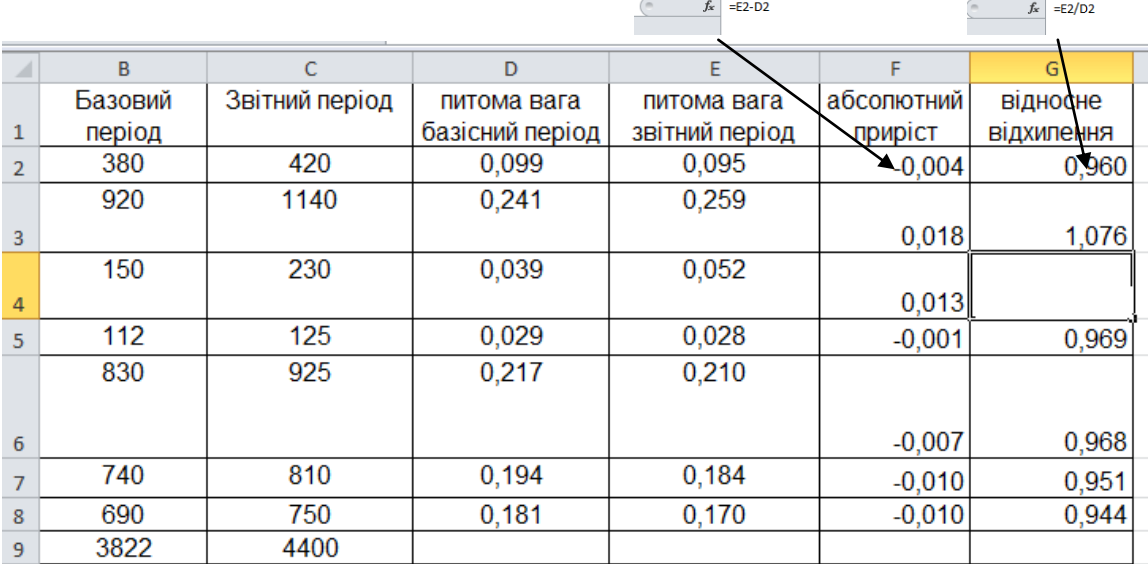

#### 2. Розрахуємо показники динаміки (рис. 2).

#### Рис. 2. **Розрахунок показників динаміки**

Діапазон клітинок F2:G2 розтягуємо на увесь стовпець до рядка 8.

3. Розрахуємо показники структурних зрушень.

У клітинку G10 вводимо формулу =СУММ(G2:G8). Потім ці формули розтягуємо на сусідній стовпець.

Абсолютне відхилення: у клітинку F2 вводимо формулу =ABS(F2); розтягуємо до клітинки F2-F8.

Лінійний коефіцієнт структурних зрушень:

у клітинку В9 вводимо формулу =СРЗНАЧ(H2:H8).

Виходячи з розрахунків, можна зробити висновок, що позитивну динаміку серед загальних витрат на охорону здоров'я зберегли за звітний період фонди соціального страхування та інше приватне добровільне страхування збільшило обсяг на 1,8 %, на 1,3 %. Структура затрат на охорону здоров'я знизилась – приблизно на 0,89 %.

**Завдання 2.** Дані про розподіл лікарів за окремими спеціальностями за декількома країнами на 01.01.2015 р. (кількість осіб на 10 000 населення) наведено в табл. 3.

Таблиця 3

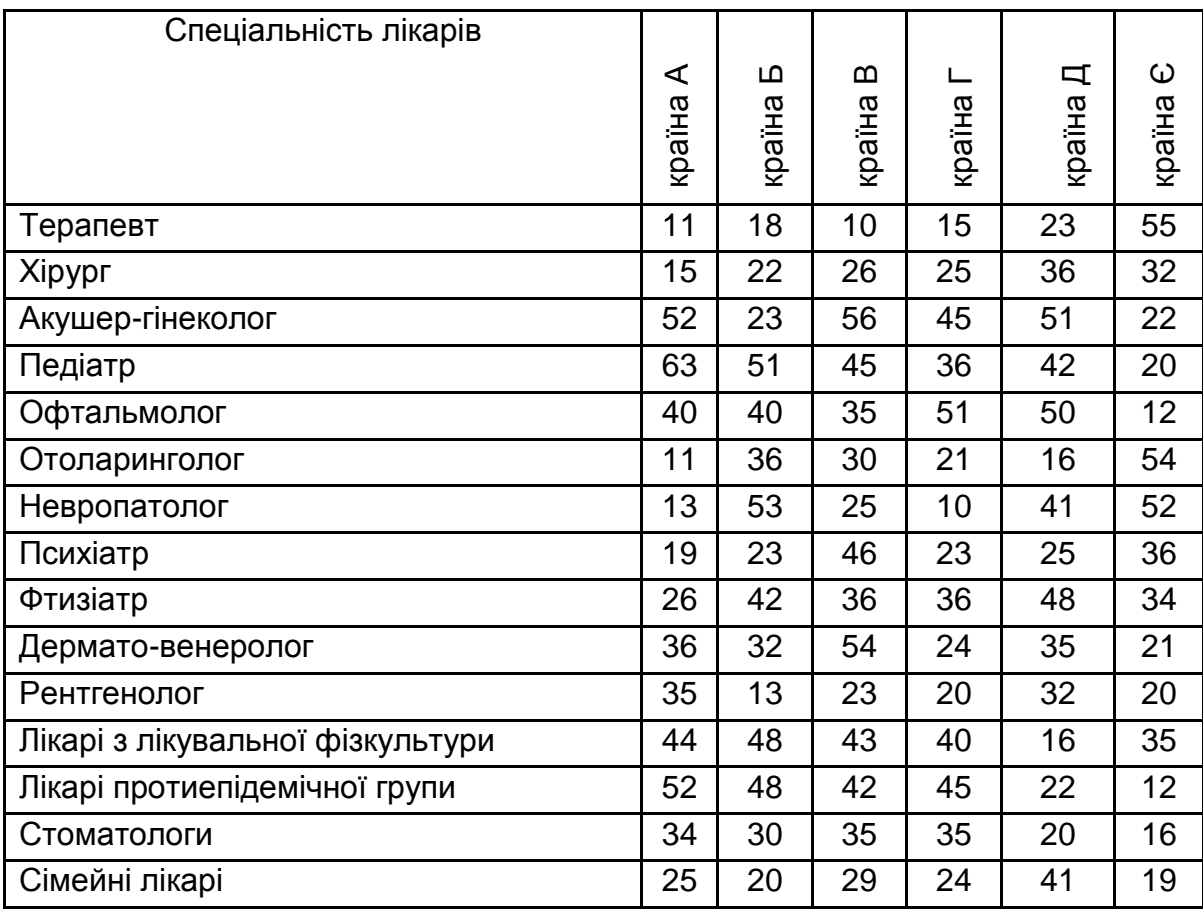

#### **Розподіл лікарів за окремими спеціальностями, кількість осіб**

Треба оцінити подібність структур природо-ресурсного потенціалу цих країн.

Завдання 2 складено з використанням коефіцієнта подібності структур:

$$
h = 1 - \frac{1}{2} \sum |d_{jk} - d_{js}|, \tag{3}
$$

де d<sub>jk</sub> <sub>djs</sub> – частки однойменних груп показників.

#### **Вирішення**

Для подальших розрахунків на листі 2 будуємо таблицю, в якій відображено частки кожного виду корисних копалин кожної країни (рис. 3).

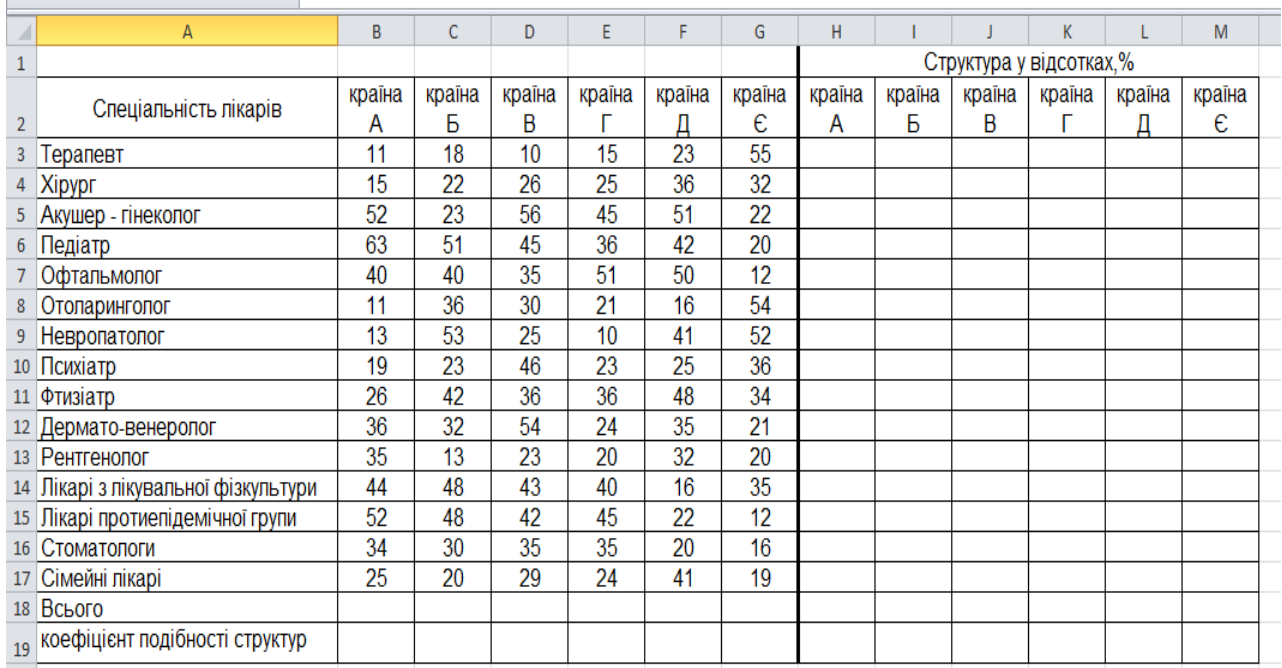

## Рис. 3. **Розрахунок структури природо-ресурсного потенціалу**

Для цього підрахуємо спочатку суми по стовпцях: у скриньці вводимо формулу =СУММ(B3:B17). Потім розтягуємо цю формулу на весь рядок, а потім на весь стовпець.

Вигляд таблиці для розрахунку коефіцієнта подібності структур наведено на рис. 4.

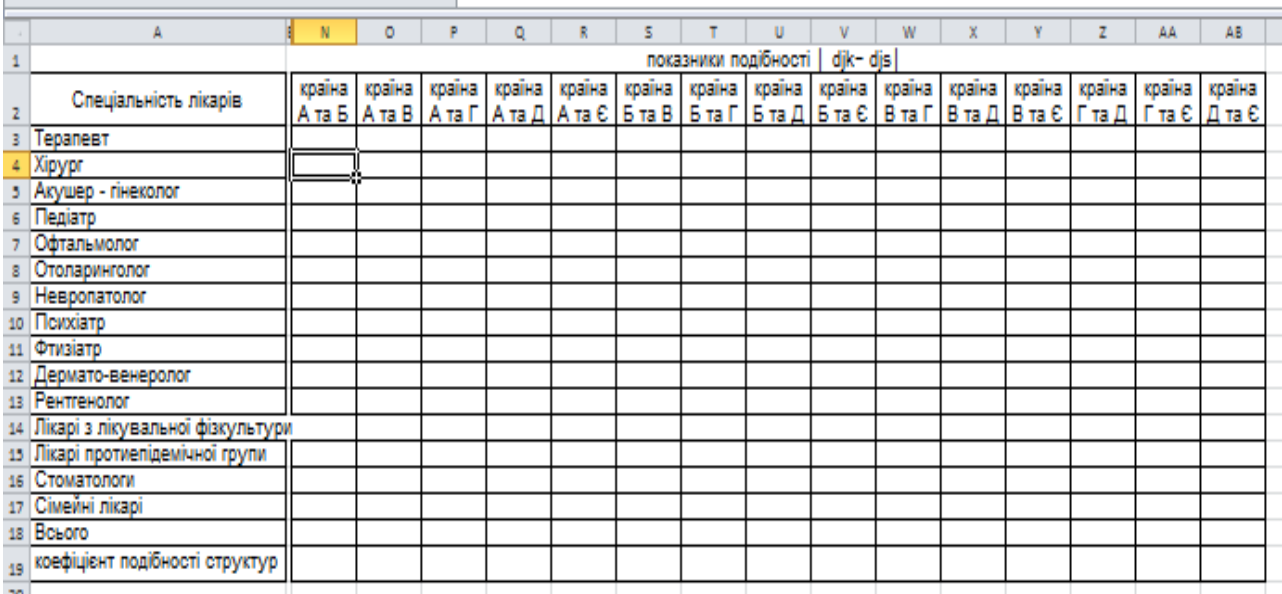

# Рис. 4. **Розрахунок коефіцієнта подібності структур лікарів за спеціальностями країн**

Таблиця "Показники порівнюваності" повинна мати формули подані в табл. 4.

Таблиця 4

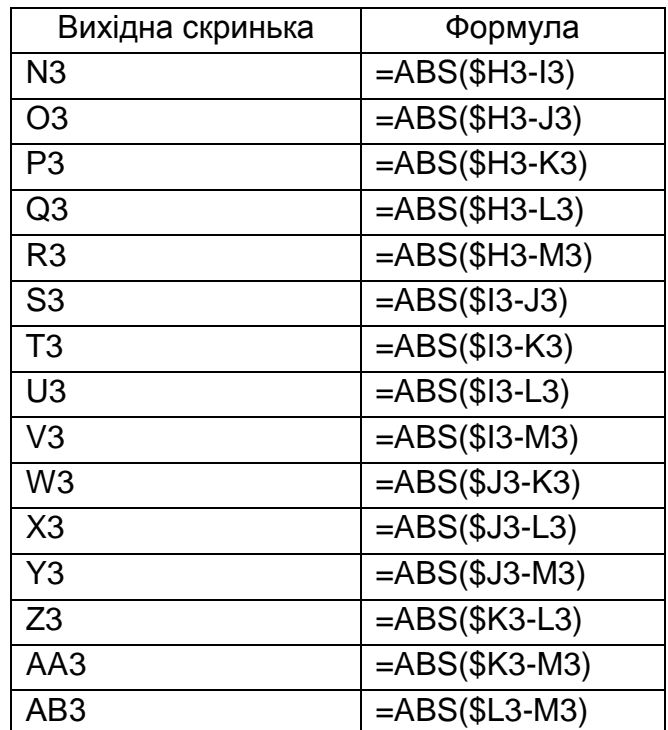

#### **Формули для таблиці** "**Показники порівнюваності**"

Кожну формулу розтягуємо на весь стовпець.

У клітинці N19 вводимо формулу =100-1/2\*СУММ(N3:N17). Потім розтягуємо цю формулу на весь рядок.

Таким чином, коефіцієнт подібності структур показав, що структури лікарів за спеціальностями країн А – Є схожі між собою на 60,2 – 87,4 %. Найбільш схожими є країни В та Г (схожі на 87,4 %), найменш схожими – А та Є (схожі на 60,2 %).

#### <span id="page-11-0"></span>**Тема 3. Дослідження інтенсивності змін на ринку страхування**

**Мета** – придбання навичок розрахунку показників динаміки в MS Excel.

**Завдання** – за допомогою *MS Excel* необхідно провести аналіз рядів динаміки, надати економічну інтерпретацію розрахованим показникам.

#### **Методичні рекомендації**

#### **Завдання 1**

Маємо дані про кількість госпіталізованих до стаціонару за роками (табл. 5):

Таблиця 5

#### **Кількість госпіталізованих до стаціонару,** тис. осіб

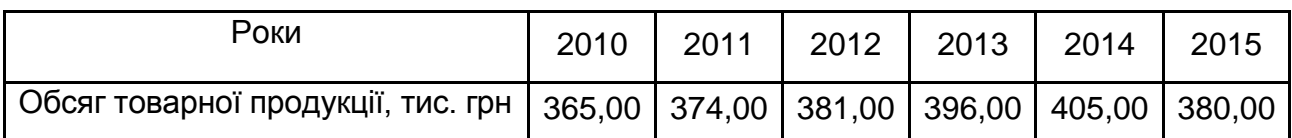

Необхідно розрахувати всі показники динамічного ряду (база порівняння – 2002 р.), середньорічні темпи зростання й приросту за періоди:

1.  $2010 - 2011$  pp.

2.  $2011 - 2015$  pp.

3.  $2010 - 2015$  pp.

Для цього створимо файл "Аналіз рядів динаміки". На листі 1 стовпець А та В будуть стовпцями вихідних даних ("Роки" та "Обсяг інвестицій в галузь, тис. грн" відповідно).

1. Визначимо абсолютні прирости:

у клітинці С4 вводимо формулу =B4-\$B\$3. Розтягуємо цю формулу на весь стовпець;

у клітинці D5 (для 2005 р. абсолютний приріст неможливо розрахувати ланцюговим способом, тому що немає попереднього періоду – 2004 р.) вводимо формулу =B5-B4 і також розтягуємо цю формулу на весь стовпець.

Результати розрахунку наведено на рис. 5.

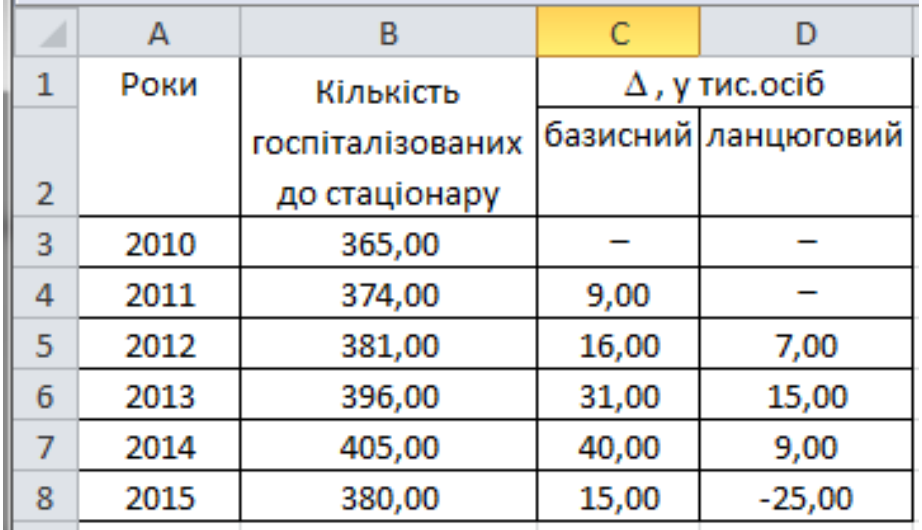

#### Рис. 5. **Результати розрахунку абсолютних приростів**

2. Визначимо темпи зростання:

у клітинці E4 вводимо формулу =B4/\$B\$3\*100. Розтягуємо цю формулу на весь стовпець;

у клітинці F5 (для 2005 р. темп зростання, як і абсолютний приріст, неможливо розрахувати ланцюговим способом, тому що немає попереднього періоду – 2004 р.) вводимо формулу =B5/B4\*100 і також розтягуємо цю формулу на весь стовпець.

3. Визначимо темпи приросту:

у клітинці G4 вводимо формулу =E4-100. Розтягуємо цю формулу на весь стовпець.

у клітинці H5 вводимо формулу =F5-100 і також розтягуємо цю формулу на весь стовпець.

4. Визначимо абсолютне значення 1 % приросту:

у клітинці I5 вводимо формулу =B4/100. Розтягуємо цю формулу на весь стовпець.

Результати розрахунків темпів зростання та приросту наведено на рис. 6.

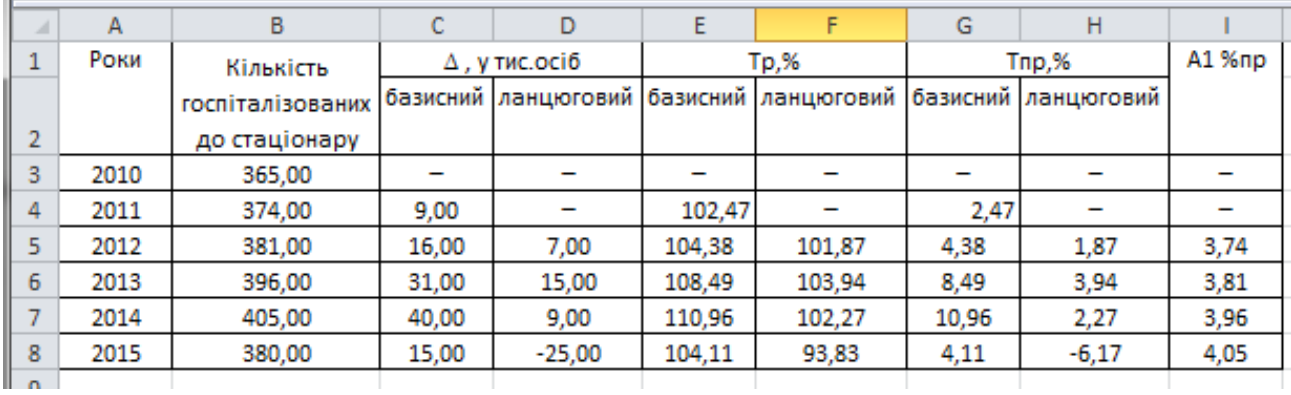

#### Рис. 6. **Результати розрахунків темпів зростання та приросту**

5. Визначимо середні показники динаміки.

5.1. Визначення середнього рівня ряду. Через те, що ми маємо пропущені рівні ряду, то середній рівень ряду доцільно розраховувати за період 2012 – 2015 рр. – у клітинці B10 вибираємо вбудовану статистичну функцію СРЗНАЧ.

5.2. Середній абсолютний приріст – у клітинці B11 вводимо формулу =(B8-B3)/8.

5.3. Середній темп зростання.

1. 2010 – 2012 рр. – у клітинці B14 вводимо формулу =(B4/B3)^(1/3). 2.  $2012 - 2015$  pp.

базисним способом – у клітинці B16 вводимо формулу =(B8/B4)^(1/4); ланцюговим способом – у клітинці B17 вводимо формулу =((F5/100)\*(F6/100)\*(F7/100)\*(F8/100))^(1/4);

3.  $2010 - 2015$  pp.

базисним способом – у клітинці B19 вводимо формулу =(B8/B3)^(1/7); ланцюговим способом за формулою середньої геометричної зваженої: у клітинці B20 вводимо формулу =((B14)^3\*(B16)^4)^(1/7).

5.4. Середній темп приросту

1. 2010 – 2012 рр.: у клітинці С14 вводимо формулу =(B14-1)\*100;

2. 2012 – 2015 рр.: у клітинці С16 вводимо формулу =(B16-1)\*100;

3. 2012 – 2015 рр.: у клітинці С20 вводимо формулу =(B20-1)\*100.

Результати розрахунків середніх величин наведено на рис. 7.

|                  | середній рівень    | 387,200           |          |
|------------------|--------------------|-------------------|----------|
| 10               | ряду               |                   |          |
|                  | середній           | 1,875             |          |
| 11               | абсолютний приріст |                   |          |
|                  |                    | середній середній |          |
|                  |                    | темп              | темп     |
|                  |                    | росту             | приросту |
| 12               |                    |                   |          |
| 13 <sup>13</sup> | 1.2010-2012        |                   |          |
|                  | 14 базисний спосіб | 1,0082            | 0,8153   |
| 15 <sub>1</sub>  | 2. 2012-2015       |                   |          |
| 16               | базисний спосіб    | 1,0040            | 0.3987   |
| 17               | ланцюговий спосіб  | 1,0040            | 0,3987   |
| 18               | 3.2010-2015        |                   |          |
| 19 <sup>1</sup>  | базисний спосіб    | 1,0058            | 0,577    |
|                  | ланцюговий спосіб  |                   |          |
|                  | за формулою        |                   |          |
|                  | середньої          | 1,0058            | 0,577    |
|                  | геометричної       |                   |          |
| 20               | зваженої           |                   |          |

Рис. 7. **Результати визначення середніх показників динаміки**

Таким чином, протягом 2010 – 2014 рр. спостерігалося постійне зростання кількості госпіталізованих, лише у 2015 р. кількість госпіталізованих знизилася порівняно з 2014 р. на 25 тис. осіб. (порівняно з 2010 р. – збільшився на 15 тис. осіб). Темп зростання в 2015 р., розрахований базисним способом, становить 104,11 %, що означає збільшення кількості госпіталізованих на 4,11 %. Ланцюговий темп приросту показав зменшення кількості госпіталізованих порівняно з 2014 р. на 6,17 %. В 1 % приросту в 2015 р. містилося 405 осіб. У період 2010 – 2015 рр. кількість госпіталізованих щорічно збільшувалася в середньому на 1 875 осіб або на 0,58 %. Середня кількість госпіталізованих за період 2012 – 2015 рр. знаходилася на рівні 387,2 тис. грн. У період з 2010 по 2012 рр. кількість госпіталізованих щорічно в середньому зростала на 0,82 %, з 2012 по 2015 рр. – на 0,4 %. За весь період (2010 – 2015 рр.) кількість госпіталізованих щорічно збільшувалася в середньому на 1 875 осіб або на 0,58 %.

#### **Завдання 2**

Є дані про обсяг послуг, що надаються медичним закладом (табл. 6), у структурі якого виникли зміни. Необхідно проаналізувати обсяг чистої продукції в період 2013 – 2015 рр.

Таблиця 6

## **Обсяг чистої продукції концерну**

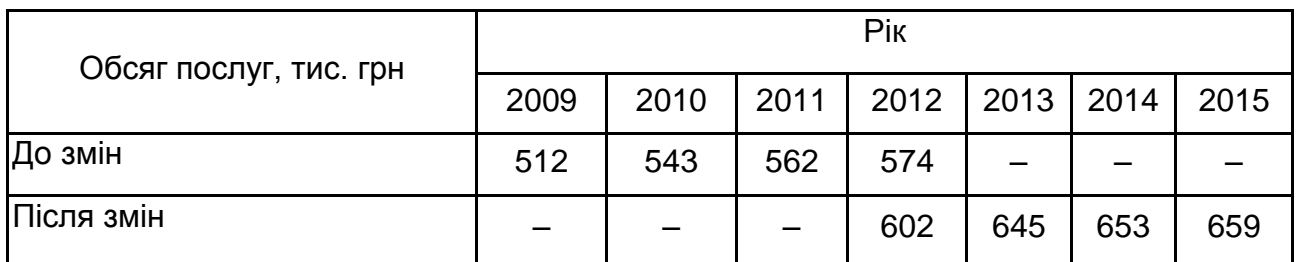

З метою виявлення тенденції зміни обсягу послуг, що надаються медичним закладом і упорядкування рядів динаміки до порівняльного виду необхідно здійснити їх змикання.

На листі 2 перші три строки стовпця – вихідні дані.

1-й спосіб вирішення завдання – вираження ряду динаміки у відносних показниках, взявши за базу порівняння період, в якому відбулися зміни. База порівняння – 2012 р.

У клітинці B6 вводимо формулу =B3/\$E\$3\*100. Розтягуємо цю формулу до клітинки Е6.

У клітинці Н7 вводимо формулу =H4/\$E\$4\*100. Розтягуємо цю формулу до клітинки Е7.

2–й спосіб – перерахунок абсолютних показників.

Для цього визначаємо у 2012 році коефіцієнт співвідношення рівнів двох рядів: у клітинці В9 вводимо формулу =E4/E3.

Множимо на цей коефіцієнт рівні першого ряду та дістаємо їх зіставленість з рівнями другого ряду (тис. грн):

2009 р. – у клітинці В11 вводимо формулу =B3\*\$B\$9.

Розтягуємо цю формулу до клітинки D11.

Тоді отримуємо порівнювальний ряд динаміки обсягу чистої продукції у нових межах концерну.

#### **Завдання 3**

Маємо дані про динаміку наданих послуг медичним закладом А і основних факторів інтенсивності виробництва за 2011 – 2015 рр. (табл. 7):

Таблиця 7

#### **Динаміка показників підприємства**

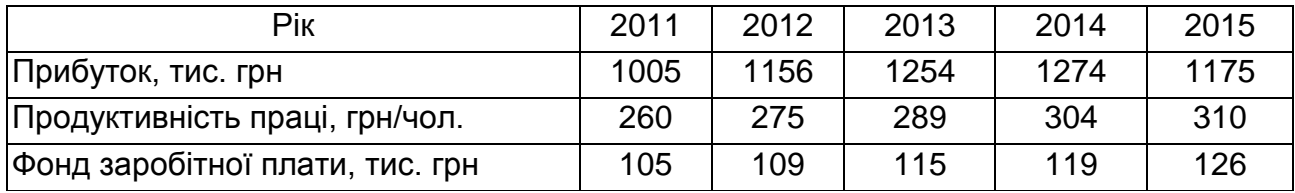

Необхідно звести ряди динаміки до однієї основи, тобто до загальної бази порівняння.

На листі 3 вихідні дані введемо у діапазон клітинок А1:F4.

Потрібно здійснити порівняльний аналіз наведених трьох рядів динаміки, використовуючи їх зведення до однієї основи.

Зведемо порівнювані ряди до однієї основи, визначивши відносні рівні рядів: базисні темпи зростання з постійною базою порівняння – рівні за 2011 р.:

у клітинці В7 вводимо формулу =B2/\$B\$2\*100. Розтягуємо цю формулу до клітинки F7;

у клітинці В8 вводимо формулу =B3/\$B\$3\*100. Розтягуємо цю формулу до клітинки F8;

у клітинці В9 вводимо формулу =B4/\$B\$4\*100. Розтягуємо цю формулу до клітинки F9.

Отримані дані за базисними темпами зростання в процентах наведені на рис. 8.

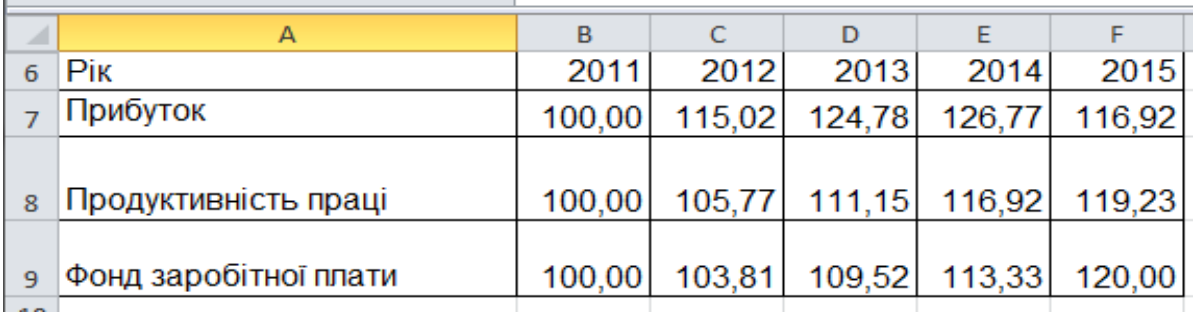

#### Рис. 8. **Розрахунок показників динаміки**

Розрахунок коефіцієнтів випередження (рис. 9):

у клітинці В12 вводимо формулу =B7/B\$9. Розтягуємо цю формулу до клітинки F12;

в клітинці В13 вводимо формулу =B7/B\$9. Розтягуємо цю формулу до клітинки F13.

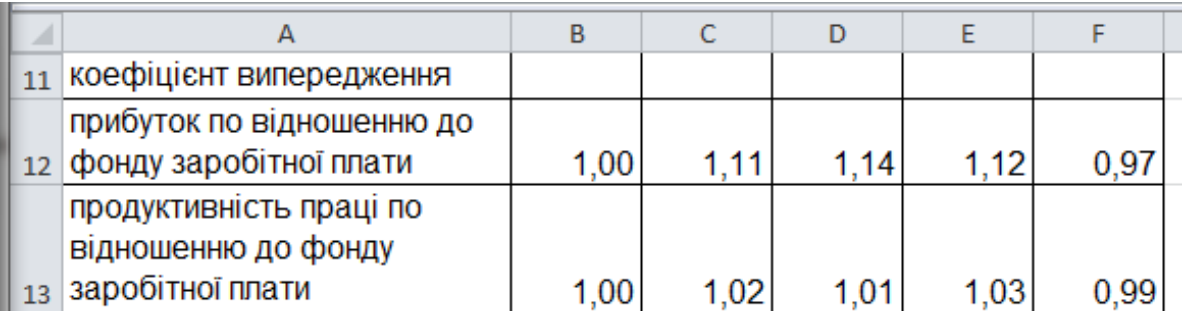

#### Рис. 9. **Розрахунок коефіцієнтів випередження**

Аналіз таблиць приводить до таких висновків:

порівняння темпів зростання фонду заробітної плати, прибутку та продуктивності праці свідчать про випереджувальні темпи зростання факторів результативності надання послуг (в 1,16 – 1,26 рази) порівняно з темпами зростання фонду заробітної плати (в 1,13 рази) протягом 2011 – 2014 рр. та відсталий темп зростання зазначених показників від фонду заробітної плати у 2015 р. Це означає, що на підприємстві до 2014 р. має місце позитивна динаміка зростання показників результативності виробництва порівняно з вкладеними коштами у робочу силу, але у 2015 р. ця тенденція змінилася, що може пояснюватися кризовими явищами в економіці, неефективністю управління, непередбачуваними витратами підприємства;

зростання прибутку порівняно зі зростанням фонду заробітної плати становило у відносному вираженні 1,12 (1,2677:1,1333) у 2014 р. та 0,97 (1,1692:120,00) у 2015 р.;

зростання продуктивності праці порівняно зі зростанням фонду заробітної плати – 1,03 (1,1692:1,1333) у 2014 р. та 0,99 (1,1923:120,00) у 2015 р.

Таким чином, темп зростання факторів результативності надання послуг (прибутковість, продуктивність праці) у 2015 р. відставали від темпів зростання фонду заробітної плати. Це повинно насторожити керівництво підприємства та примусити прийняти усі можливі заходи щодо виправлення ситуації у протилежний бік.

## <span id="page-18-0"></span>**Тема 4. Застосування вибіркового методу для дослідження ринку нерухомості**

**Мета роботи** – отримати навички проведення вибіркового обстеження за допомогою прикладної програми *MS Excel*.

**Завдання роботи** – застосовуючи *MS Excel* провести вибіркове обстеження сукупності даних шляхом формування вибірки, розрахунку граничної похибки й довірчого інтервалу.

#### **Методичні рекомендації**

**Завдання.** З метою визначення необхідності введення карантину в місті необхідно провести вибірковий 10-відсотковий контроль кількості днів, коли особа хворіє на ОРВ. Вихідні дані наведено на рис. 10.

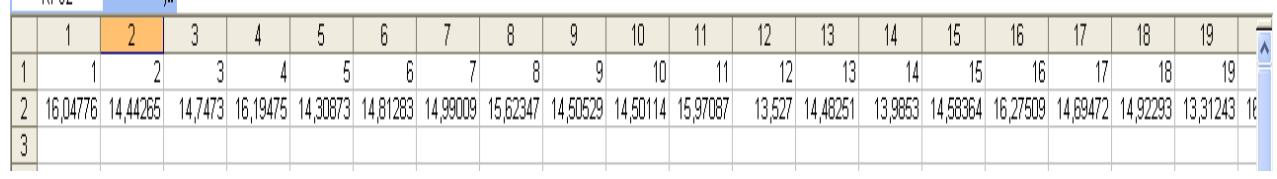

#### Рис. 10. **Кількість днів хвороби людини на ОРВ**

Заповнене вікно "Вибірка" пакету "Аналіз даних" наведено на рис. 11.

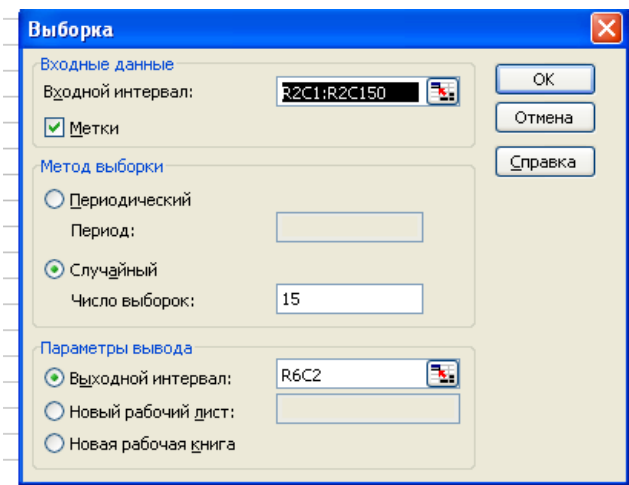

Рис. 11. **Вікно "Вибірка", заповнене за умовами завдання**

Після натискання кнопки "ОК" на робочий лист виводиться результат 10-відсоткової вибірки (рис. 12).

|                | 1        | 2        | З       | 4        |
|----------------|----------|----------|---------|----------|
| 1              | 1        | 2        | з       | 4        |
| $\overline{2}$ | 16,04776 | 14,44265 | 14,7473 | 16,19475 |
| $\overline{3}$ |          |          |         |          |
| $\overline{4}$ |          |          |         |          |
| $\overline{5}$ |          |          |         |          |
| $\overline{6}$ |          | 14,94616 |         |          |
| 7              |          | 15,97087 |         |          |
| 8              |          | 16,18081 |         |          |
| 9              |          | 15,28124 |         |          |
| 10             |          | 13,03152 |         |          |
| 11             |          | 14,0694  |         |          |
| 12             |          | 14,26011 |         |          |
| 13             |          | 14,17091 |         |          |
| 14             |          | 14,68501 |         |          |
| 15             |          | 14,33987 |         |          |
| 16             |          | 14,30941 |         |          |
| 17             |          | 13,83818 |         |          |
| 18             |          | 16,69912 |         |          |
| 19             |          | 15,01243 |         |          |
| 20             |          | 14,7473  |         |          |
| 21             |          |          |         |          |
| าา             |          |          |         |          |

Рис. 12. **Результат автоматичної власне-випадкової вибірки**

Таким чином, отримано вибіркову сукупність, характеристики якої можна розрахувати засобами *MS Excel* за допомогою модуля "Описова статистика" надбудови "Аналіз даних" (див. лабораторну роботу 5).

Окрім основних характеристик розподілу необхідно розрахувати граничну похибку вибірки. У зв'язку з тим, що в *Microsoft Excel* реалізована схема власне-випадкового повторного відбору, гранична похибка вибірки розраховується за формулою:

$$
\Delta X = t \sqrt{\frac{\sigma^2}{n}}, \qquad (4)
$$

де n – кількість елементів вибіркової сукупності;

t – коефіцієнт довіри, який залежить від імовірності, з якою гарантується гранична похибка вибірки.

На рис. 13 подано розрахунок граничної похибки вибірки з імовірністю 95 %.

20

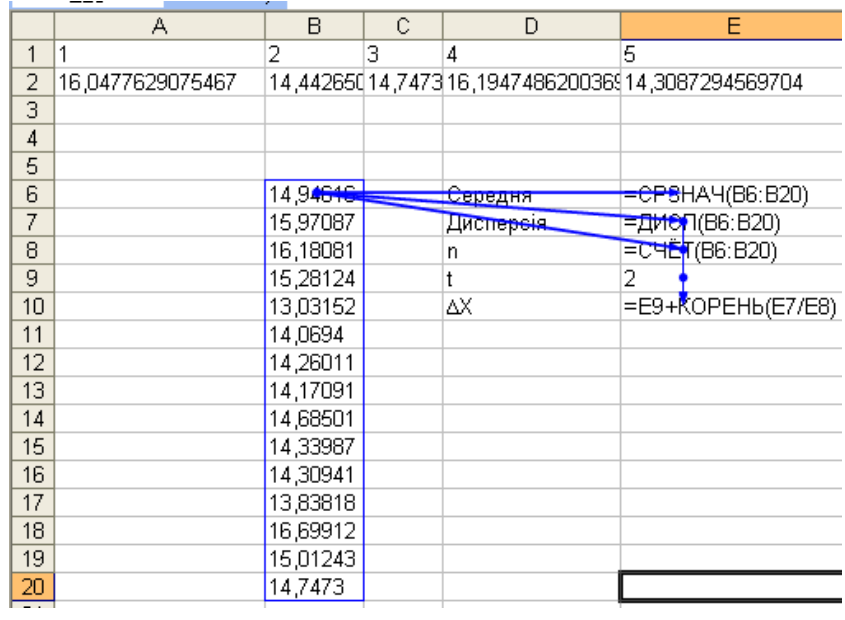

#### Рис. 13.**Розрахунок граничної похибки вибірки з імовірністю 95 %**

На рис. 14 наведено результати розрахунків.

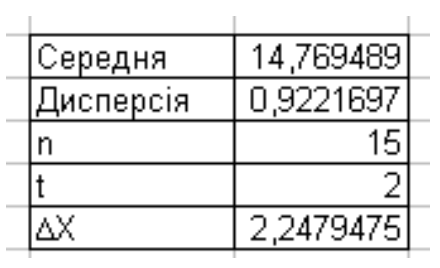

## Рис. 14. **Результати розрахунків граничної похибки вибірки**

На рис. 15 наведено розрахунок та результати розрахунку довірчого інтервалу.

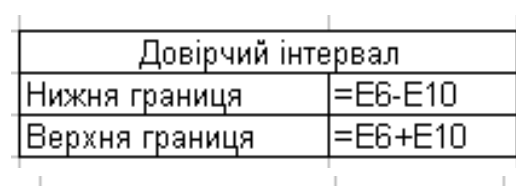

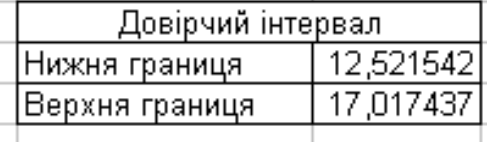

Рис. 15. **Розрахунок та результати розрахунку довірчого інтервалу**

Таким чином, за результатами розрахунків можна зробити висновок про те, що середня тривалість хвороби ОРВ для генеральної сукупності з імовірністю 95 % потрапить до інтервалу від 12,5215 до 17,0174 днів.

## <span id="page-21-0"></span>**Тема 5. Моделі прогнозування розвитку туристичного бізнесу та його суб'єктів**

**Мета** – набуття навичок використання екстраполяції та інтерполяції в рядах динаміки, побудови й аналізу моделей за допомогою *MS Excel*.

**Завдання** – використовуючи *MS Excel* необхідно знайти рівні динамічного ряду за допомогою екстраполяції. Побудувати прогноз та знайти, в яких межах буде знаходитись прогнозне значення. Побудувати різні моделі динаміки за даними часового ряду.

#### **Методичні рекомендації**

#### **Завдання 1**

Маємо дані про грошові надходження від наданих медичних послуг за 2004 – 2015 рр. (табл. 8). Необхідно визначити за допомогою аналітичного вирівнювання прогнозне значення грошових надходжень у 2016 р.

Таблиця 8

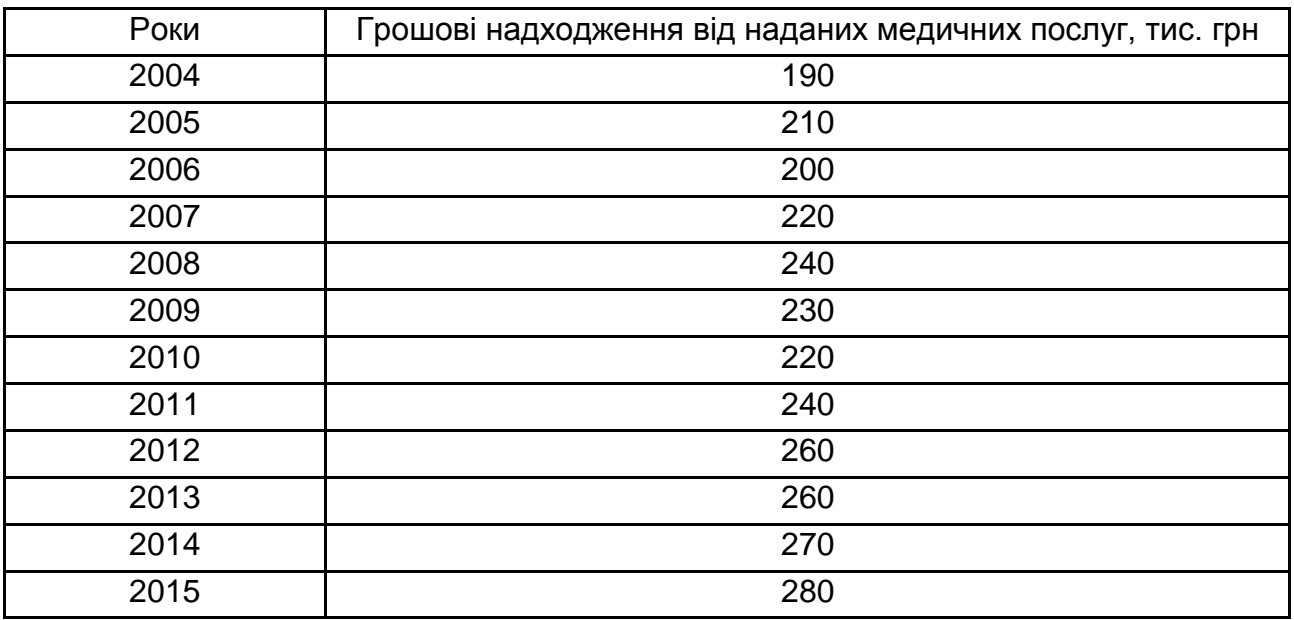

#### **Обсяг грошових надходжень за 2004 – 2015 рр.**

На листі 2 стовпець А – В будуть стовпцями вихідних даних.

Для побудови лінії тренду необхідно виділити часовий ряд та вибрати в контекстному меню команду "Добавить линию тренда" (рис. 16).

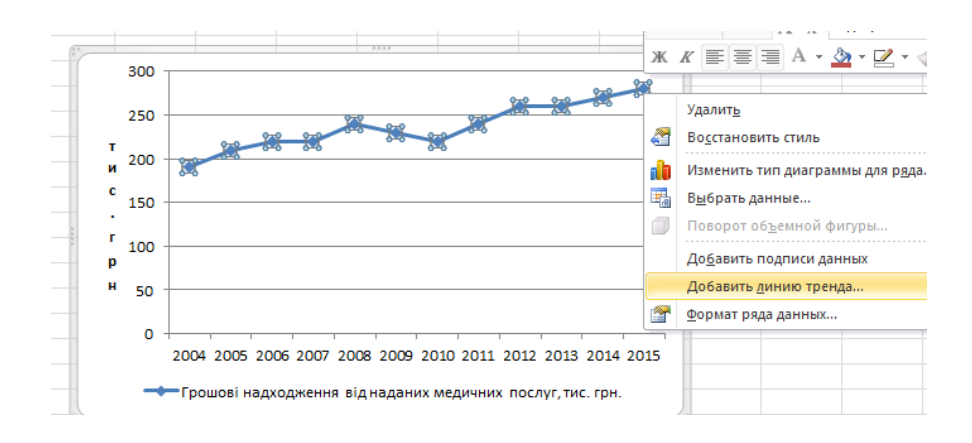

Рис. 16. **Меню для побудови тренду**

Після вибору команди відкриється діалогове вікно (рис. 17), в якому вибираємо тип і параметри побудови тренду.

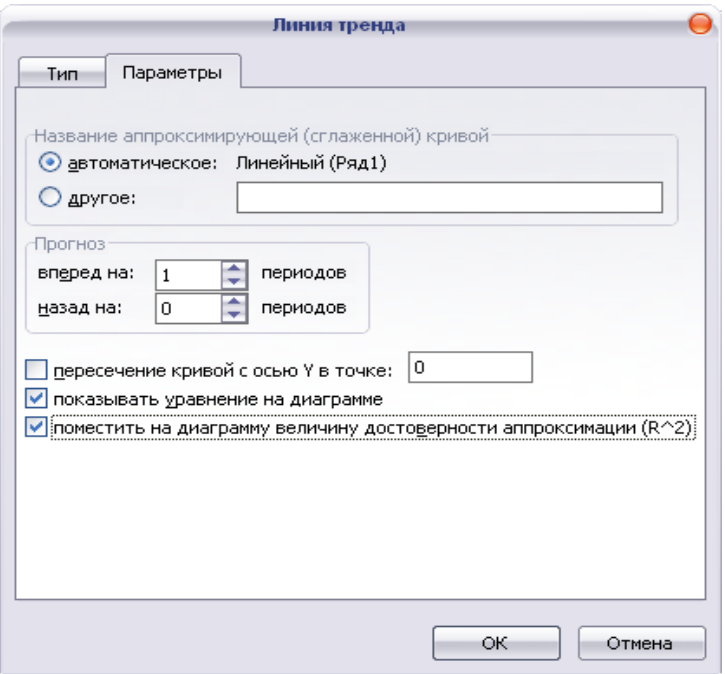

#### Рис. 17. **Діалогове вікно: лінія тренду**

Результат побудови лінійного тренду подано на рис. 18.

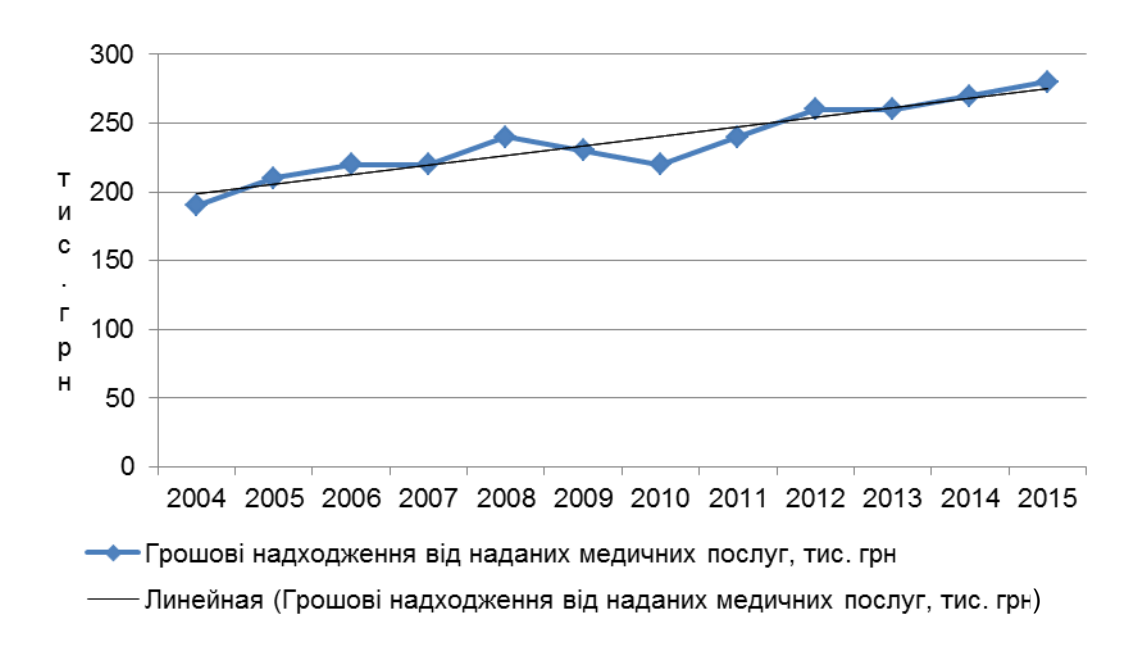

#### Рис. 18. **Результати розрахунку параметрів тренду**

Таким чином, рівняння прямої має вигляд: У= 186,36+7,4825\*t.

Розрахувати обсяг грошових надходжень у 2010 році можна таким чином:

1. Точковий прогноз. Використовуємо рівняння прямої, де t – це умовний показник часу, на який буде будуватись прогноз. Тобто обсяг грошових надходжень у 2010 році очікується на рівні:

У= 186,36+7,4825\*t; t=13; У=283, 63 тис. грн.

2. Використовуємо стандартну функцію ПРЕДСКАЗ. Після вибору цієї функції відкривається діалогове вікно (рис. 19), в якому задаємо параметри.

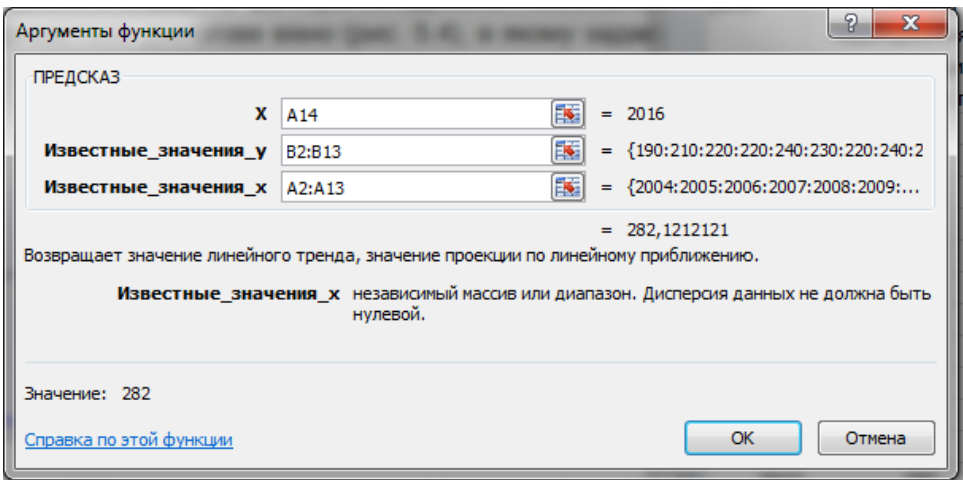

#### Рис. 19. **Діалогове вікно: аргументи функції ПРЕДСКАЗ**

Результат функції ПРЕДСКАЗ наведено на рис. 20.

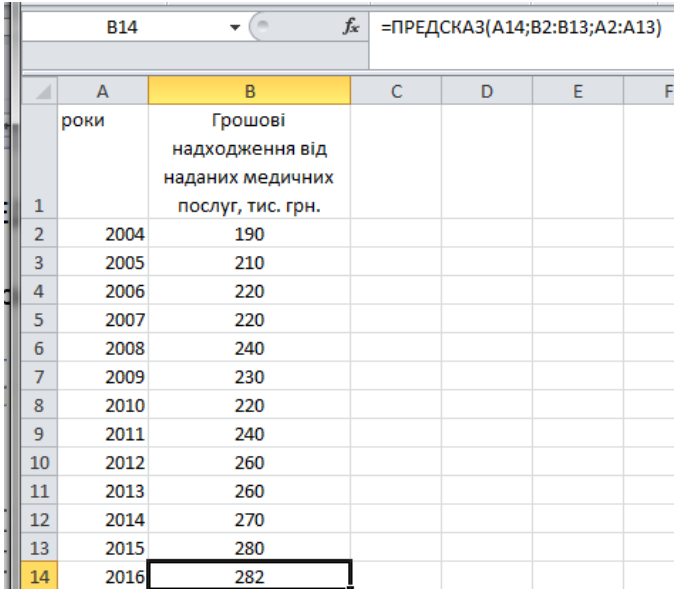

Рис. 20. **Результат функції ПРЕДСКАЗ**

3. Використовуємо стандартну функцію ТЕНДЕНЦИЯ. Після вибору даної функції відкривається діалогове вікно (рис. 21), в якому задаємо параметри.

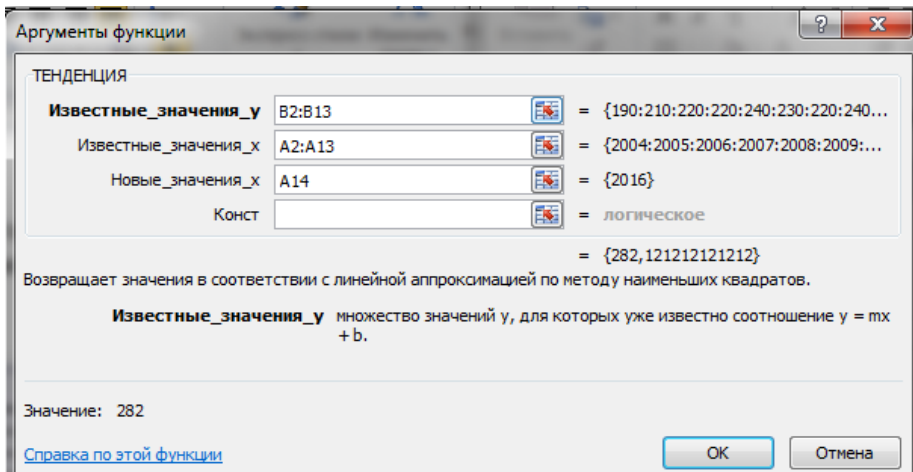

Рис. 21. **Діалогове вікно: аргумент функції ТЕНДЕНЦИЯ**

Результат функції ТЕНДЕНЦИЯ подано на рис. 22.

|                | <b>B14</b> | $f_x$<br>$\sim$<br>۰                           | =ТЕНДЕНЦИЯ(В2:В13;А2:А13;А14) |
|----------------|------------|------------------------------------------------|-------------------------------|
| ⊿              | A          | B                                              | Строка формул<br>E<br>F       |
|                | роки       | Грошові<br>надходження від<br>наданих медичних |                               |
| 1              |            | послуг, тис. грн.                              |                               |
| $\overline{2}$ | 2004       | 190                                            |                               |
| 3              | 2005       | 210                                            |                               |
| 4              | 2006       | 220                                            |                               |
| 5              | 2007       | 220                                            |                               |
| 6              | 2008       | 240                                            |                               |
| 7              | 2009       | 230                                            |                               |
| 8              | 2010       | 220                                            |                               |
| 9              | 2011       | 240                                            |                               |
| 10             | 2012       | 260                                            |                               |
| 11             | 2013       | 260                                            |                               |
| 12             | 2014       | 270                                            |                               |
| 13             | 2015       | 280                                            |                               |
| 14             | 2016       | 282                                            |                               |
| 15             |            |                                                |                               |

Рис. 22. **Результат функції ТЕНДЕНЦИЯ**

Визначимо межі обсягу грошових надходжень у 2016 р.:  $\left. \mathbf{y}_{\mathrm{t}}\pm\mathbf{t}_{\mathrm{2}}\mathbf{S}_{\mathrm{yt}}\right.$ 

Розрахунок критерію Стьюдента за допомогою вбудованої функції СТЬЮДРАСПОБР (рис. 5.8) за довірчої ймовірності 0,95.

Розрахунок критерію Стьюдента: у клітинці В21 вводимо формулу =СТЬЮДРАСПОБР(0,05;(СЧЁТ(B3:B14)-СЧЁТ(B17:B18))). Тоді за довірчої ймовірності 0,95,  $t_2 = 2,23$ .

Розрахунок меж прогнозного значення обсягу грошових надходжень у 2010 р.: у клітинці В22 вводимо формулу =B19-B20\*B21; у клітинці В23 вводимо формулу =B19+B20\*B21.

Таким чином, прогнозне значення обсягу грошових надходжень у 2010 р. буде знаходитися у межах:

283,64-2,23\*9,45 ≤у<sub>пр</sub>≤ 283,64+2,23\*9,45;

262,55 ≤у<sub>пр</sub>≤ 304,72 тис. грн.

Перевіримо адекватність тренду за допомогою критерію Фішера. У клітинці І3 вводимо формулу =(B3-\$B\$17)^2. Розтягуємо цю формулу на весь стовпець. За стовпцем розраховуємо суму.

Залишкова дисперсія: у клітинці В25 вводимо формулу =СРЗНАЧ(H3:H14).

Загальна дисперсія: у клітинці В26 вводимо формулу =СРЗНАЧ(I3:I14).

Теоретичний коефіцієнт детермінації: у клітинці В27 вводимо формулу =1-B25/B26.

Критерій Фішера (F): у клітинці В28 вводимо формулу =(B27/(1- -B27))\*(СЧЁТ(B3:B14)-2)/(2-1).

 $\bar{x}_1 = 10, \kappa_2 = 2$ *крит*  $\kappa_1 = 10, \kappa_2$  $F_{\text{Kpum}} = 19,39;$ *Fфакт* >  $\kappa_1 = 10, \kappa_2 = 2$ *крит*  $k_1 = 10, k_2$  $F_{k$ <sup>r</sup> .

Кінцевий вигляд робочого листа для завдання 2 наведено на рис. 23.

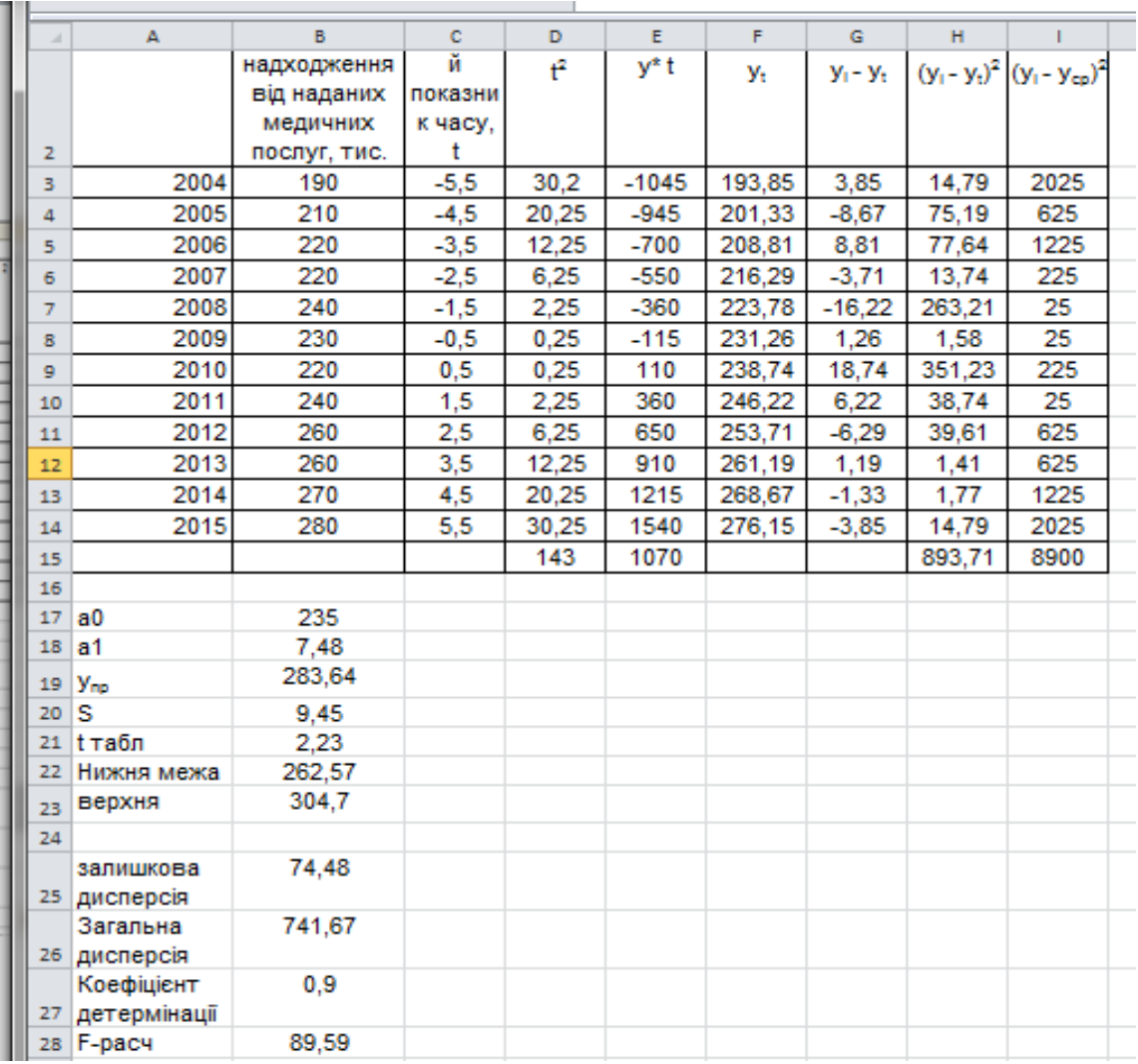

## Рис. 23. **Розрахунок прогнозного значення обсягу грошових надходжень у 2010 р. за допомогою аналітичного вирівнювання**

Параметри моделі можна інтерпретувати в такий спосіб:

параметр тренду  $a_0$  показує обсяг грошових надходжень у 2003 р. шостий місяць, коли t=0,  $a_1 = 7,48$  – показник сили зв'язку, який означає, що щороку обсяг грошових надходжень зростав на 7,48 тис. грн.

Прогнозне значення обсягу грошових надходжень у 2010 р. буде знаходитися в межах від 262,55 до 304,72 тис. грн. Це можна стверджувати з імовірністю 95 %.

Значення коефіцієнта детермінації  $\eta_r^2$ *Т =* 0,9 та дисперсійного критерію F(2,10) = 89,59 свідчать про адекватність моделі.

#### **Завдання 2**

Треба проаналізувати динамічний ряд 2015 р. (табл. 9), використовуючи методи:

а) збільшення інтервалів по кварталах;

б) обчислення середніх рівнів для збільшених інтервалів по кварталах;

в) визначення ковзного середнього.

Для 2013 – 2015 рр. необхідно розрахувати індекси сезонності.

Таблиця 9

#### **Динаміка захворювань дихальних шляхів за 2013 – 2015 рр.**

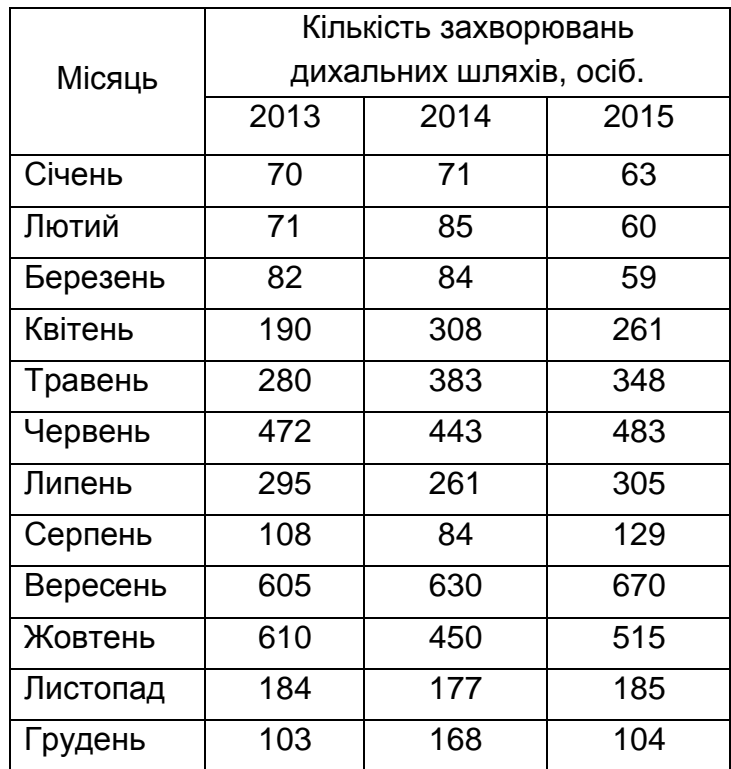

Створимо файл "Аналіз тенденцій розвитку та коливань". На листі 1 стовпці А – D будуть стовпцями вихідних даних.

Метод збільшення інтервалів по кварталах:

У клітинці Е3 (вона об'єднує 3 клітинки) вводимо формулу =СУММ(D3:D5). Розтягуємо цю формулу на весь стовпець.

Метод обчислення середніх рівнів для збільшених інтервалів по кварталах:

у клітинці F3 вводимо формулу =СРЗНАЧ(D3:D5) і також розтягуємо цю формулу на весь стовпець.

Для зручності розрахунків об'єднаємо у стовпцях Е та F ячейки по три (квартал містить 3 місяці).

Метод визначення ковзного середнього:

Після вибору "СЕРВИС/Анализ данных/Скользящее среднее" задаємо параметри побудови моделі (рис. 24).

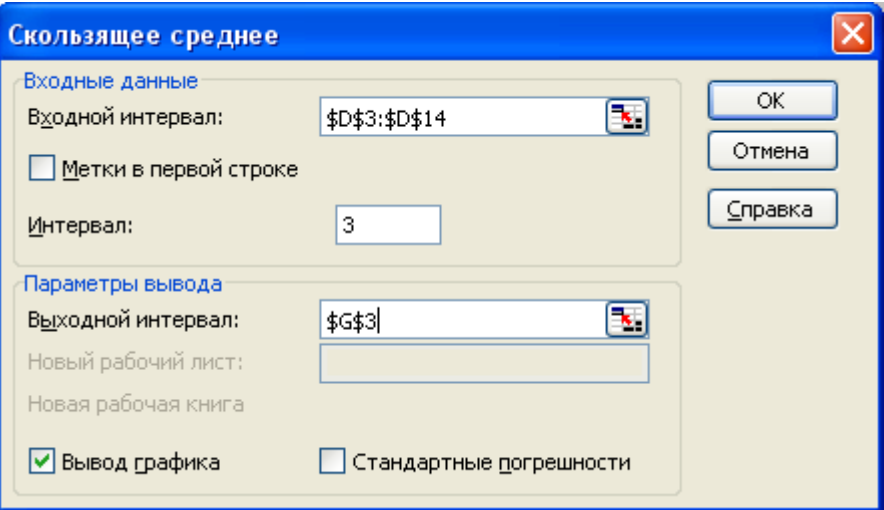

Рис. 24. **Діалогове вікно: ковзне середнє**

Розрахуємо індекси сезонності: у клітинці Н3 вводимо формулу =СРЗНАЧ(B3:D3)/СРЗНАЧ(\$B\$3:\$D\$14)\*100. Розтягуємо цю формулу на весь стовпець.

Результати побудови ковзної середньої та розрахунку індексів сезонності подано на рис. 25 та 26.

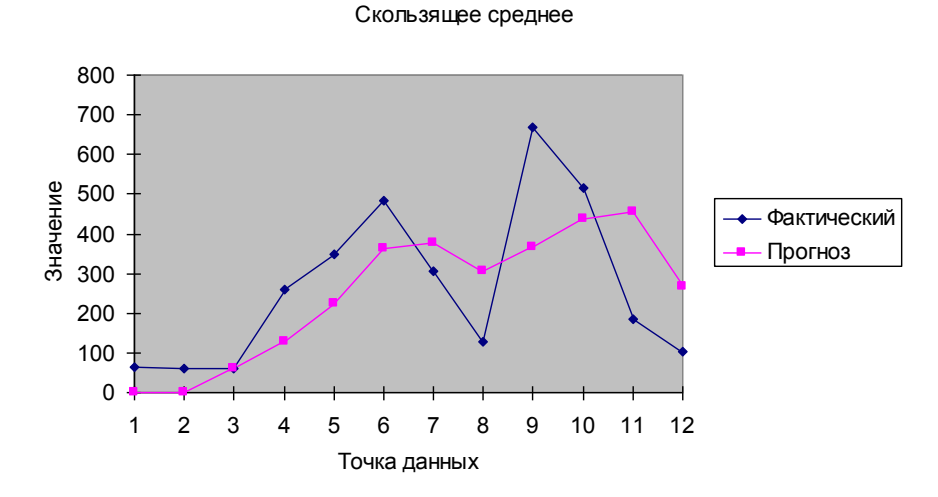

Рис. 25. **Графічне зображення побудови методу ковзного середнього**

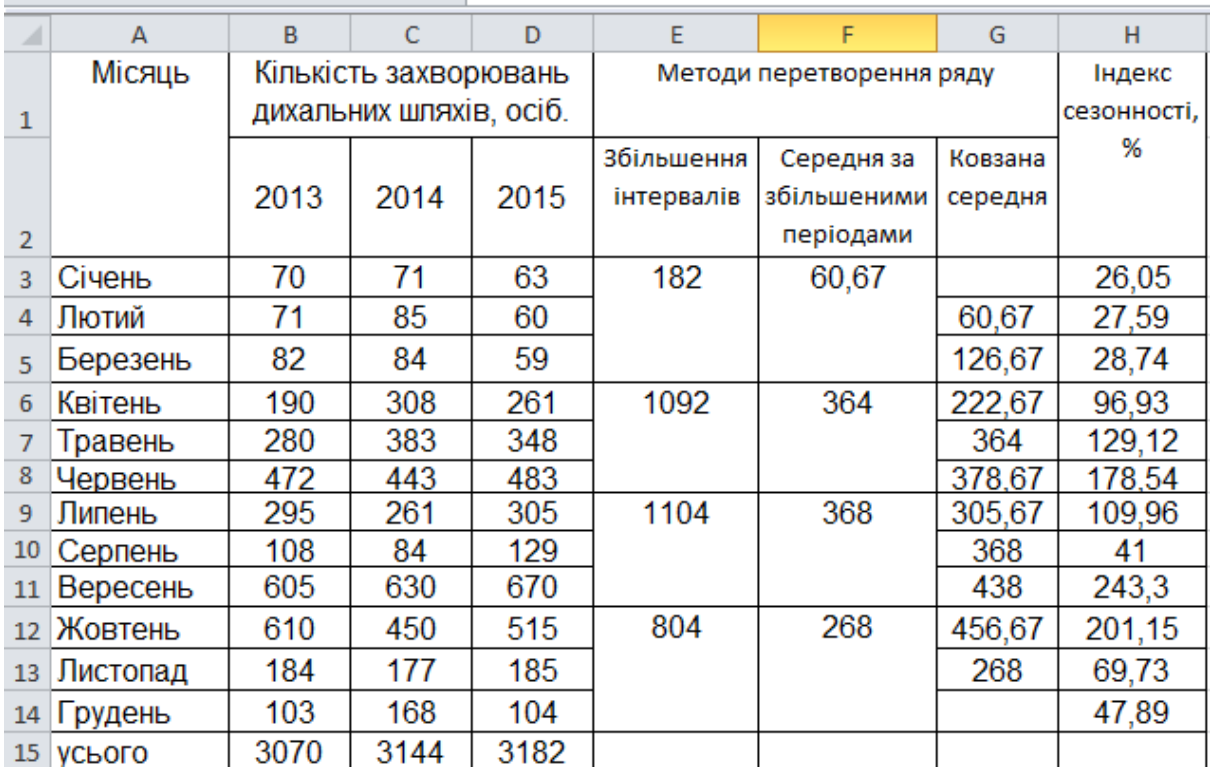

#### Рис. 26. **Кінцевий вигляд таблиці розрахунків**

Сезонну хвилю наявності обігових коштів засобів наведено на рис. 27.

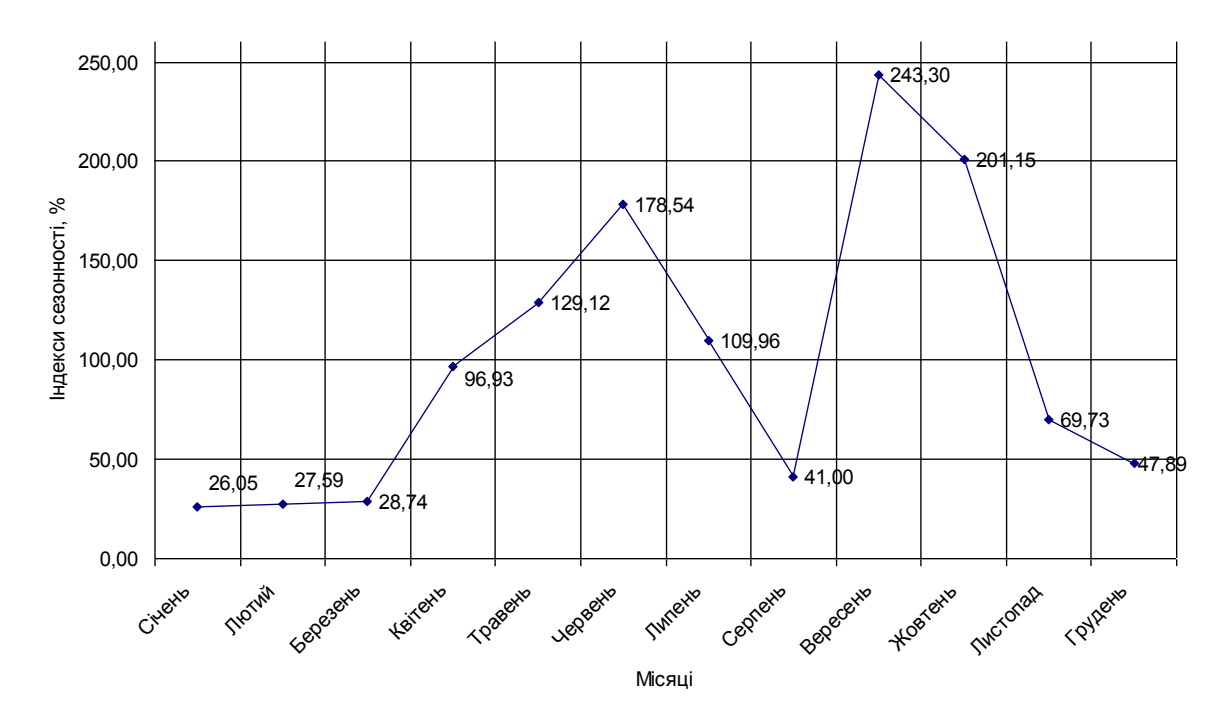

Рис. 27. **Сезонна хвиля наявності обсягу обігових коштів**

Унаслідок укрупнення періодів чіткіше проявляється тенденція зростання обсягу обігових коштів у 2-му та 3-му кварталі.

Розраховані згладжені рівні дають уяву про загальну тенденцію поведінки досліджуваного динамічного ряду. Ковзне середнє показує тенденцію до зростання обсягу обігових коштів у літні місяці та вересень – жовтень і спад у інші місяці.

Індекси сезонних коливань обсягу обігових коштів за місяцями показують, що сезонність наявності обсягу обігових коштів має чітко виражений характер: найбільший обсяг спостерігався вересень – жовтень, найменший – січень – березень. Цю тенденцію також видно на рис. 5.12.

## **Рекомендована література**

#### **Основна**

<span id="page-30-0"></span>1. Герасименко С. С. Статистика : підручник. / С. С. Герасименко. – Київ : КНЕУ, 2000. − 320 с.

2. Головач А. В. Банківська статистика : підручник / А. В. Головач, В. Б. Захожай, Н. А. Головач. – Київ : Укр. фін. ін-т менеджменту та бізнесу, 1998. – 134 с.

3. Єріна А. М. Економічна статистика / А. М. Єріна. – Київ : ТОВ "УВПК"ЕксОб", 2002. − 232 с.

4. Кравченко Л. І. Економічна статистика : навч. посіб. / Л. І. Кравченко. – Львів : Новий Світ − 2000, 2004 – 364 с.

5. Моторин Р. М. Система національних рахунків : навч. посіб. / Р. М. Моторин. – Київ : КНЕУ, 2001. − 336 с.

6. Уманець Т. В. Статистика : навч. посіб. / Т. В. Уманець. – Київ : Вікар, 2003. – 624 с.

7. Салин В. Н. Макроэкономическая статистика : учеб. пособ. / В. Н. Салин. – 2-е изд., испр. – Москва : Дело, 2001. − 336 с.

#### **Додаткова**

8. Александрова А. Ю. Международный туризм : учебник / А. Ю. Александрова. – Москва : Аспект Пресс, 2002. – 470 с.

9. Гусаров В. М. Статистика : учеб. пособ. для вузов. / В. М. Гусаров – Москва : ЮНИТИ-ДАНА, 2001. – 464 с.

10. Международные рекомендации по статистике туризма, 2008 год : Методологические исследования (серия M № 83/ Rev.1). – Мадрид и Нью-Йорк : ООН, 2010. – 180 с.

# **Додатки**

Додаток А Таблиця А.1

**Компетентності,**

# <span id="page-31-0"></span>**що отримують студенти в процесі вивчення навчальної дисципліни "Статистика для менеджерів"**

(Національна рамка кваліфікацій)

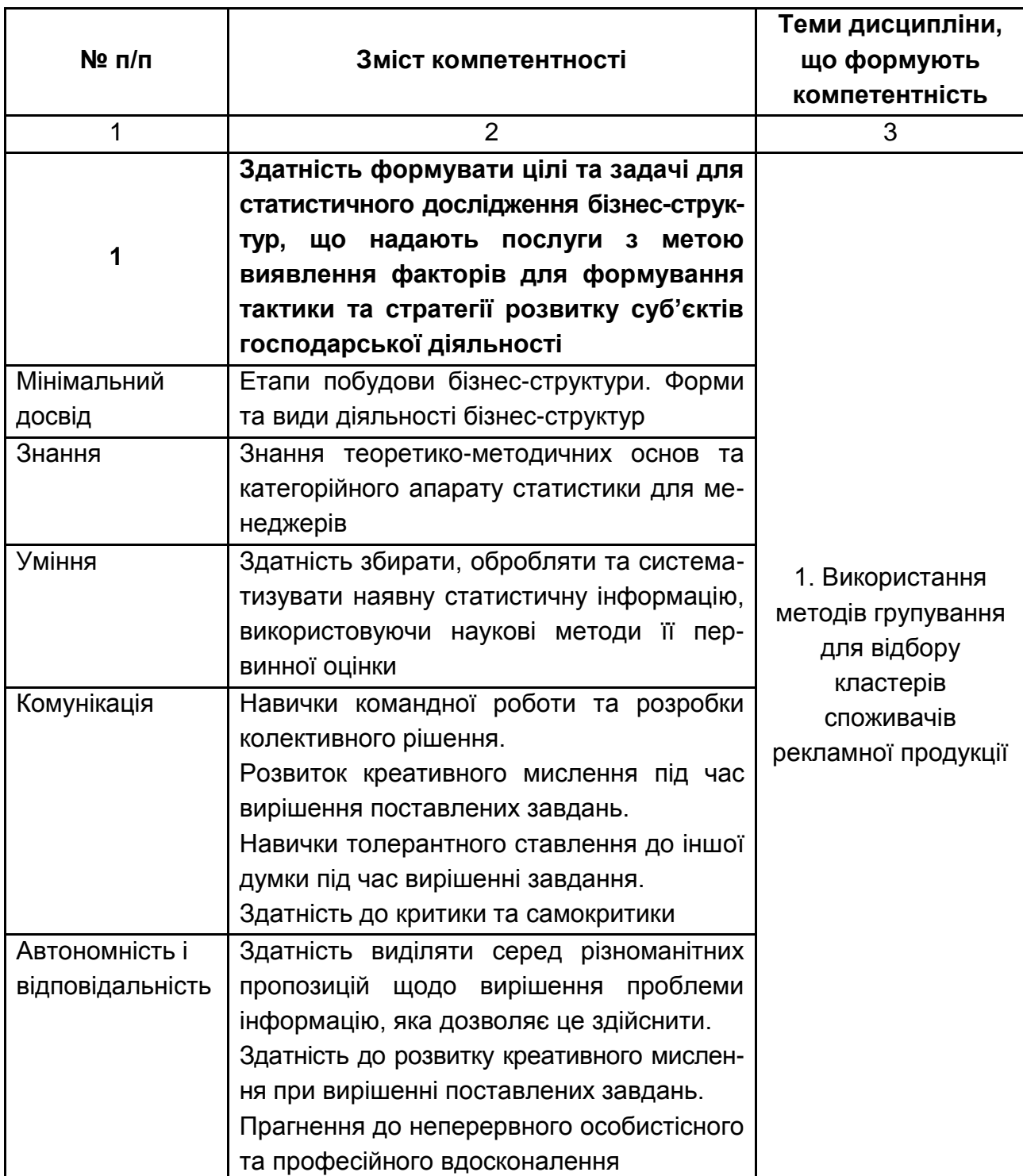

# Продовження додатка А Продовження табл. А.1

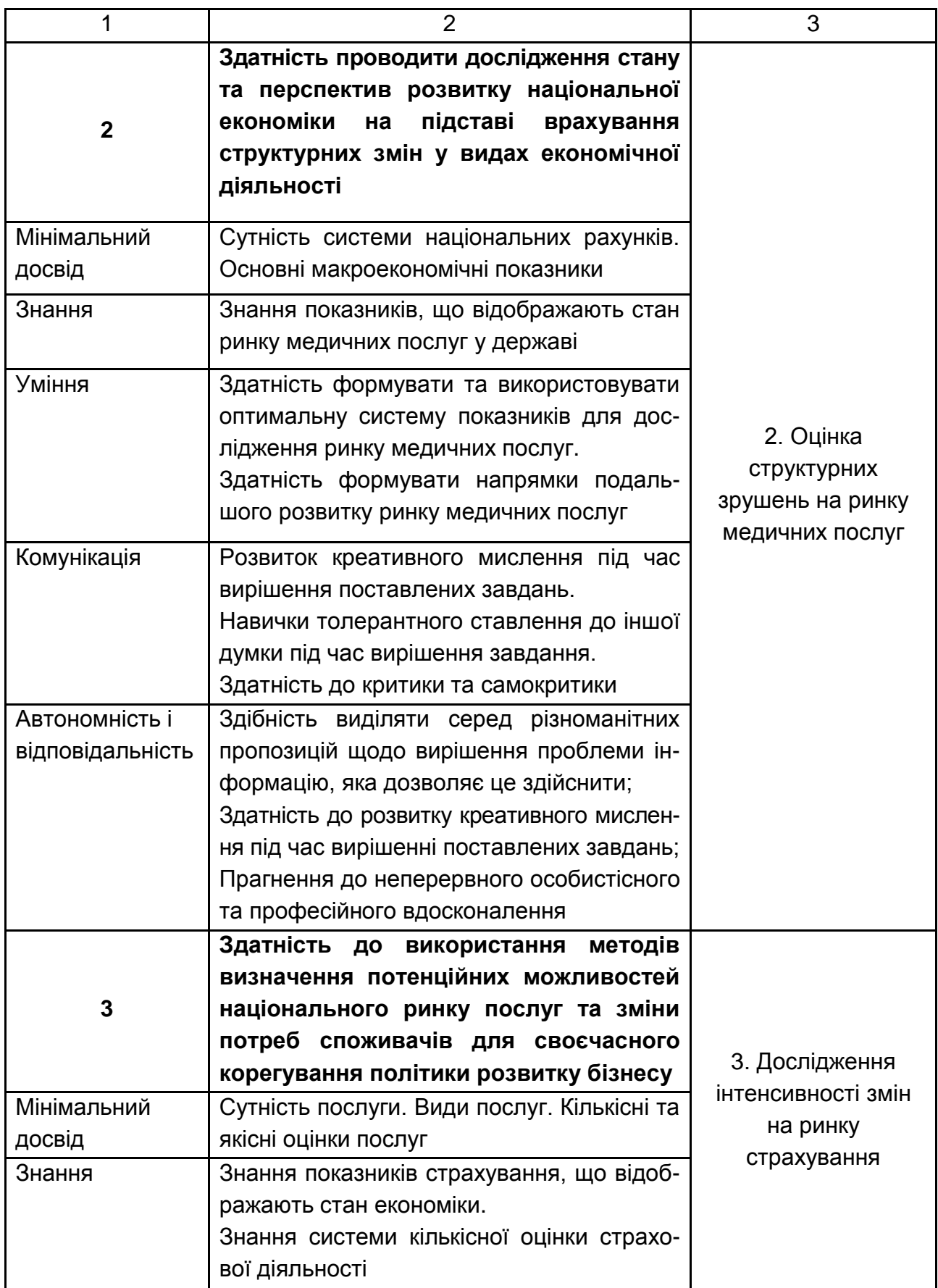

# Продовження додатка А

Продовження табл. А.1

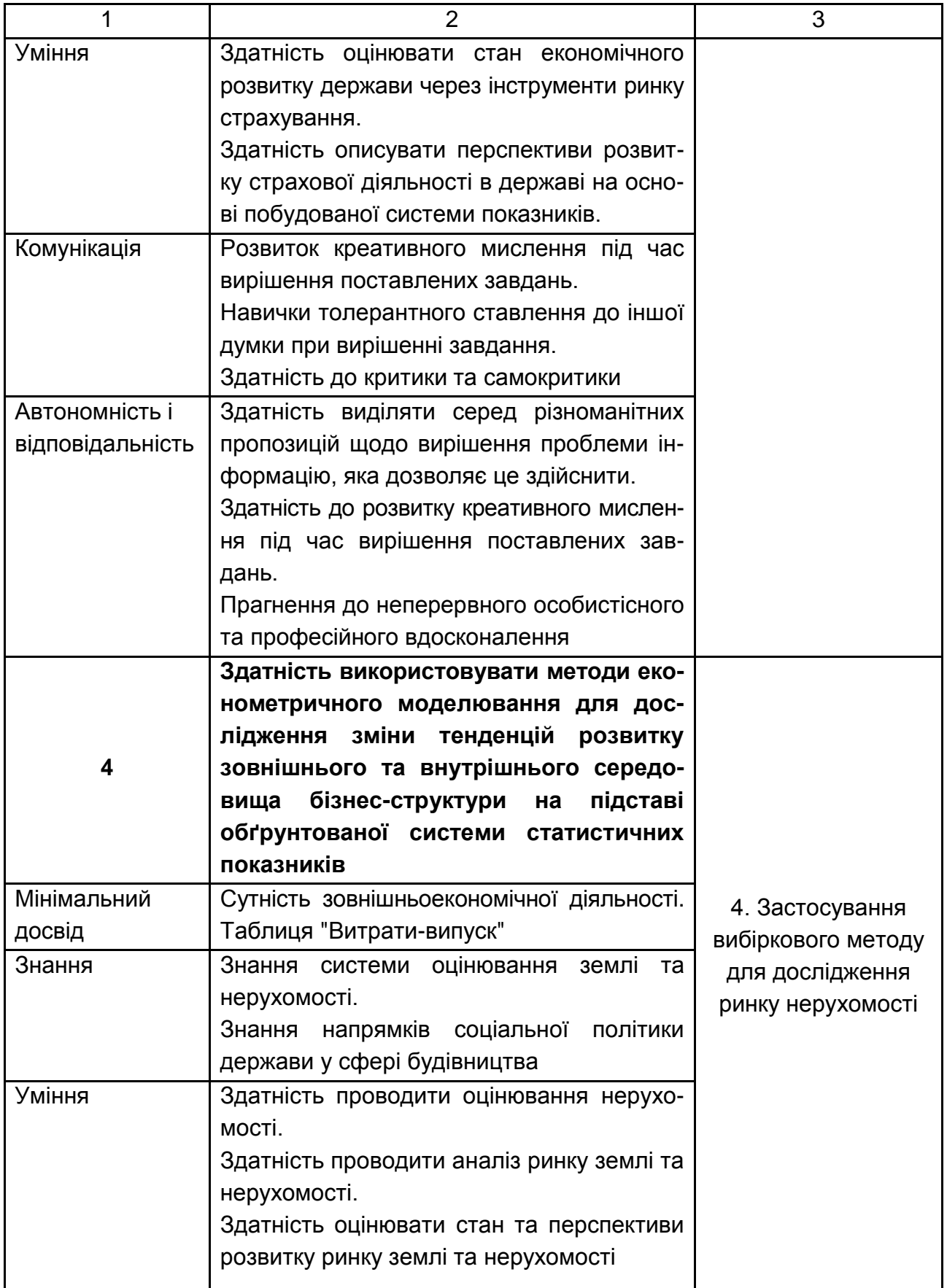

# Закінчення додатка А

Закінчення табл. А.1

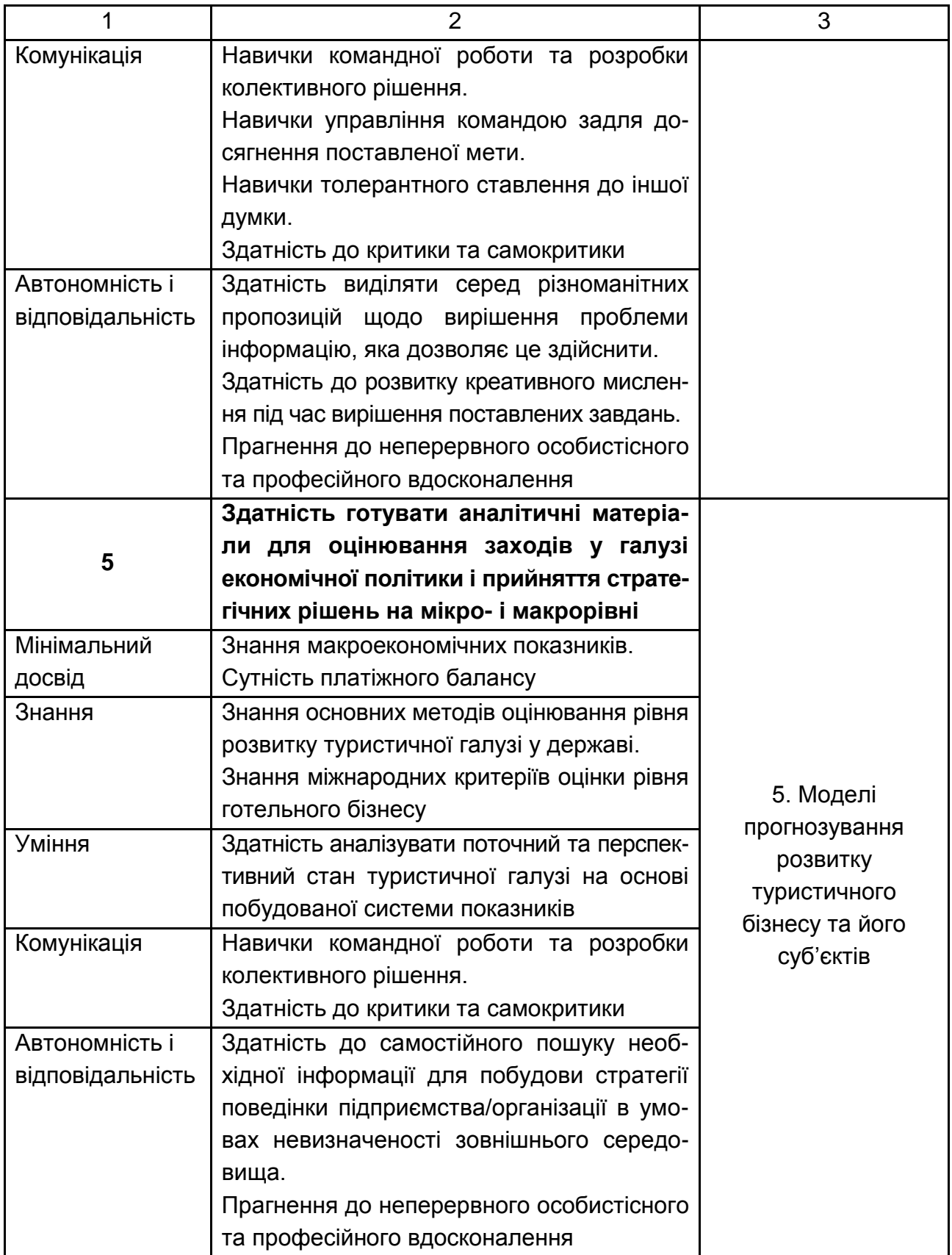

# **Зміст**

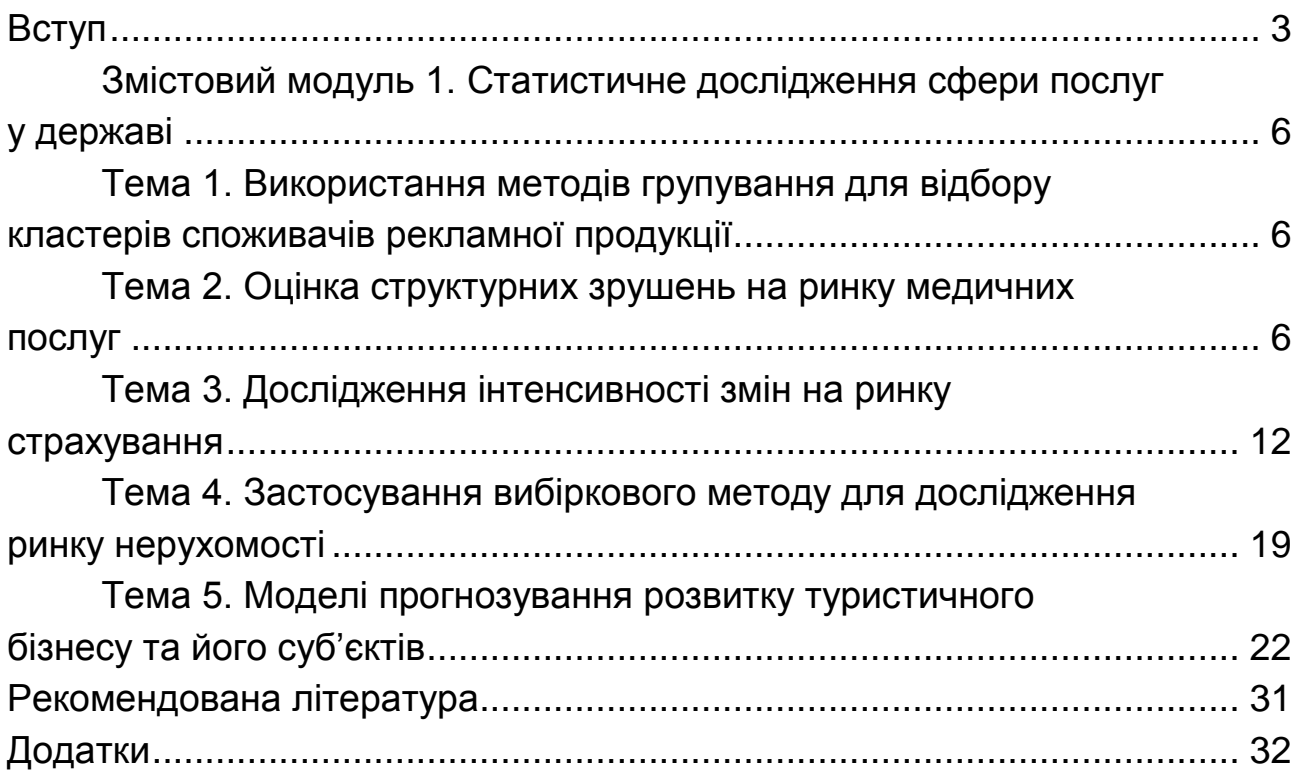

НАВЧАЛЬНЕ ВИДАННЯ

# **Лабораторний практикум з навчальної дисципліни "СТАТИСТИКА ДЛЯ МЕНЕДЖЕРІВ"**

# **для студентів спеціальності 8.03050601 "Прикладна статистика" денної форми навчання**

*Самостійне електронне текстове мережеве видання*

# Укладачі: **Раєвнєва** Олена Валентинівна **Гриневич** Людмила Володимирівна

Відповідальний за видання *О. В. Раєвнєва*

Редактор *В. Ю. Степаненко*

Коректор *О. Г. Лященко*

План 2016 р. Поз. № 173 ЕВ. Обсяг 37 с.

Видавець і виготовлювач – ХНЕУ ім. С. Кузнеця, 61166, м. Харків, просп. Науки, 9-А

*Свідоцтво про внесення суб'єкта видавничої справи до Державного реєстру ДК № 4853 від 20.02.2015 р.*